# **Standard & Custom-Packages management**

In the draft document described below, I have tried to summarize some of the activities carried out under the CBL in recent months.

The *first part* of this document is related to possible changes to the current process of deploying via-fabric, to make the programs/scripts independent of the information included in the sources and make better the deployment process.

The *second part* describes a possible evolution of the deployment process, in particular related to the automatic management of custompackages.

The *third part* shows the two main changes in the deployment process.

In the *fourth part*, it is briefly described the logging system, which allows you to track the results of the deployment process.

In the *last part*, I hinted at the possible reorganization of the information of the reference packages.

I have done tests with versions of Ubuntu 12.04 (Precise) and 13.04 (Raring) (and I am trying with Debian squeeze).

# 1. Configuration management in the current deployment process (via-fabric)

In the current deployment process of the CBL environment, in many cases (for example in the scripts *deb.py*, *distribution.py*, etc), doesn't exist a real distinction between functional logic and data.

That means that everytime you need to change the data (often data configuration) you need to edit the python scripts in many places, with the risk of making mistakes and/or to insert data in wrong position or in wrong format.

Moreover, this situation prevents, or makes it more complex, the possibility to standardize and to automatize the deployment process, because it is always constrained by the information included in the programs and therefore difficult to generalize.

Below we can see some examples:

# current situation

deb.py

#### def add apt qpg keys()

The variables *standalone* and *keyserver* are fixed in the code:

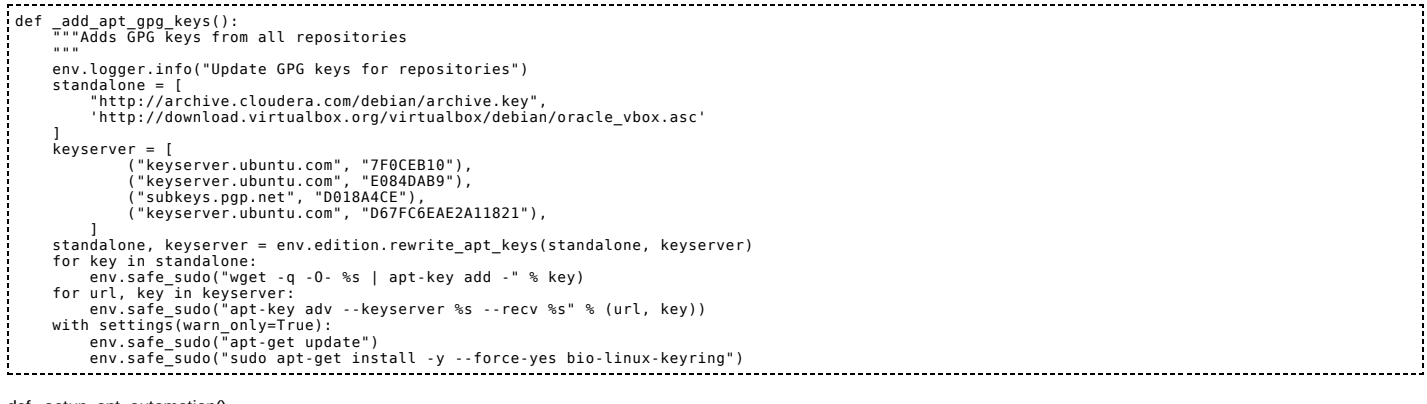

# def \_setup\_apt\_automation()

The variables *package\_info* is fixed in the code: 

```
def _setup_apt_automation():
"""Setup the environment to be fully automated for tricky installs.
       Sun Java license acceptance:
       http://www.davidpashley.com/blog/debian/java-license
       MySQL root password questions; install with empty root password:
http://snowulf.com/archives/540-Truly-non-interactive-unattended-apt-get-install.html
       Postfix, setup for no configuration. See more on issues here:
http://www.uluga.ubuntuforums.org/showthread.php?p=9120196
       """<br>interactive_cmd = "export DEBIAN_FRONTEND=noninteractive"<br>if not env.safe_contains(env.shell_config, interactive_cmd):<br>env.safe_append(env.shell_config, interactive_cmd)<br># Remove interactive checks in .bashrc which pr
       package_info = [<br>nostfix postfix/not_configured boolean true",<br>"postfix postfix/nan_mailer_type select 'No configuration'",<br>"mysql-server-5.1 mysql-server/root_password_sqain_string '(password omitted)'",<br>"mysql-server-5.1
       cmd = ""
for l in package_info:
cmd += 'echo "%s" | /usr/bin/debconf-set-selections;' % l
```
env.safe\_sudo(cmd)

#### def setup apt sources()

The packages *sudo, curl* and *python-software-properties* are fixed in the code

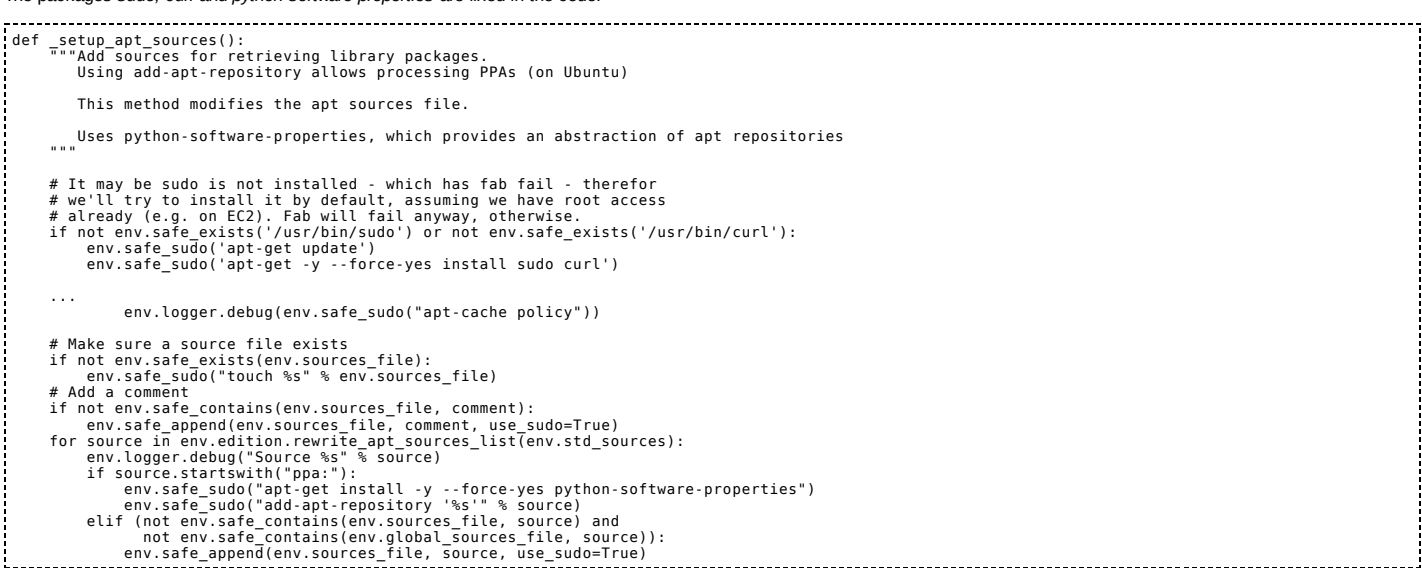

distribution.py

# def \_setup\_ubuntu()

The variable *sources* is fixed in the code:

```
def _setup_ubuntu():<br>| env.logger.info("Ubuntu setup")<br>| shared_sources = _setup_deb_general()<br>|# package information. This is ubuntu/debian based and could be generalized.<br>| sources = [
        "deb http://us.archive.ubuntu.com/ubuntu/ %s multiverse", # unsupported repos<br>"deb http://us.archive.ubuntu.com/ubuntu/ %s multiverse",<br>"deb http://us.archive.ubuntu.com/ubuntu/ %s-updates universe",<br>"eb http://archive.ubu
```
## def \_setup\_deb\_general()

The variable *shared\_sources* is fixed in the code:

def \_setup\_deb\_general(): ""Shared settings for different debian based/derived distributions.<br>env.logger.debug("Debian-shared setup")<br>env.sources.file = "/etc/apt/sources.list.d/cloudbiolinux.list"<br>env.gubbal\_Sources\_file = "/etc/apt/sources.list"<br> return shared\_sources 

# possible changes

I therefore tried to remove the configuration information from scripts, so you can make changes only in the configuration files, without the need to know (and edit) the scripts.

You can create a subdirectory **configsys** in **cloudbiolinux/config/** directory, and put in this directory the configuration files:

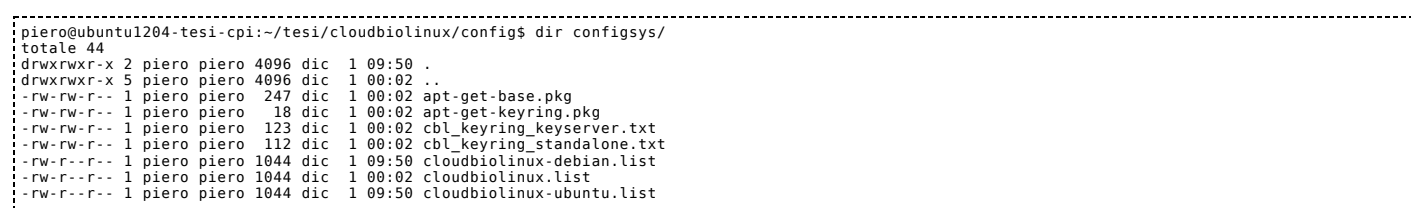

-rw-rw-r-- 1 piero piero 989 dic 1 00:02 debconf.conf -rw-rw-r-- 1 piero piero 20 dic 1 00:02 easy\_install.pkg that will be used in the functions of the scripts. Below we can see the changes: deb.py def \_add\_apt\_gpg\_keys() The information fixed in the code:

def \_add\_apt\_gpg\_keys(): ... standalone = "http://archive.cloudera.com/debian/archive.key", 'http://download.virtualbox.org/virtualbox/debian/oracle\_vbox.asc' ] keyserver = [ ("keyserver.ubuntu.com", "7F0CEB10"), ("keyserver.ubuntu.com", "E084DAB9"), ("subkeys.pgp.net", "D018A4CE"), ("keyserver.ubuntu.com", "D67FC6EAE2A11821"), ] ...

can be read from configuration files *cbl\_keyring\_standalone.txt* e *cbl\_keyring\_keyserver.txt*:

... so\_file = get\_config\_file(env, "configsys/cbl\_keyring\_standalone.txt").base with open(so\_file) as dfile: standalone=[line.strip('\n') for line in dfile] kr\_file = get\_config\_file(env, "configsys/cbl\_keyring\_keyserver.txt").base<br>with open(kr\_file) as dfile:<br>keyserver=[tuple(line.strip('\n').split(';')) for line in dfile]<br>...

that contain the same data:

~/tesi/cloudbiolinux/config\$ cat *configsys/cbl\_keyring\_standalone.txt:*

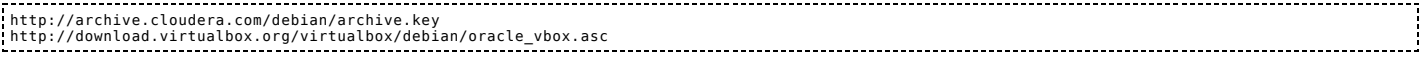

~/tesi/cloudbiolinux/config\$ cat *configsys/cbl\_keyring\_keyserver.txt:*

keyserver.ubuntu.com;7F0CEB10<br>keyserver.ubuntu.com;E084DAB9<br>subkeys.pgp.net;D018A4CE<br>keyserver.ubuntu.com;D67FC6EAE2A11821

## def \_setup\_apt\_automation()

The information fixed in the code:

```
def _setup_apt_automation():
      ...
package_info = [
"postfix postfix/not_configured boolean true",
"postfix postfix/main_mailer_type select 'No configuration'",
"mysql-server-5.1 mysql-server/root_password string '(password omitted)'",
"mysql-server-5.1 mysql-server/root_password_again string '(password omitted)'",
"sun-java6-jdk shared/accepted-sun-dlj-v1-1 select true",
"sun-java6-jre shared/accepted-sun-dlj-v1-1 select true",
"sun-java6-bin shared/accepted-sun-dlj-v1-1 select true",
"grub-pc grub2/linux_cmdline string ''",
"grub-pc grub-pc/install_devices_empty boolean true",
"acroread acroread/default-viewer boolean false",
"rabbitmq-server rabbitmq-server/upgrade_previous note",
"condor condor/wantdebconf boolean false",
"ttf-mscorefonts-installer msttcorefonts/accepted-mscorefonts-eula boolean true",
"ttf-mscorefonts-installer msttcorefonts/present-mscorefonts-eula note",
"gdm shared/default-x-display-manager select gdm",
"lightdm shared/default-x-display-manager select gdm",
"postfix postfix/mailname string notusedexample.org",
# Work harder to avoid gdm dialogs
# https://bugs.launchpad.net/ubuntu/+source/gdm/+bug/1020770
"debconf debconf/priority select critical"
]
package_info = env.edition.rewrite_apt_automation(package_info)
...
```
can be read from configuration files *debconf.conf*:

...<br>dc\_file = get\_config\_file(env, "configsys/debconf.conf").base<br>with open(dc\_file) as dfile:<br>package\_info=[line.strip('\n') for line in dfile]<br>cmd = ""

that contain the same data:

~/tesi/cloudbiolinux/config\$ cat *configsys/debconf.conf:*

...

postfix postfix/not\_configured boolean true<br>postfix postfix/not\_configured boolean true<br>mysql-server-5.1 mysql-server/root\_password\_string '(password omitted)'<br>mysql-server-5.1 mysql-server/root\_password\_again\_string '(pas

gdm shared/default-x-display-manager select gdm lightdm shared/default-x-display-manager select gdm

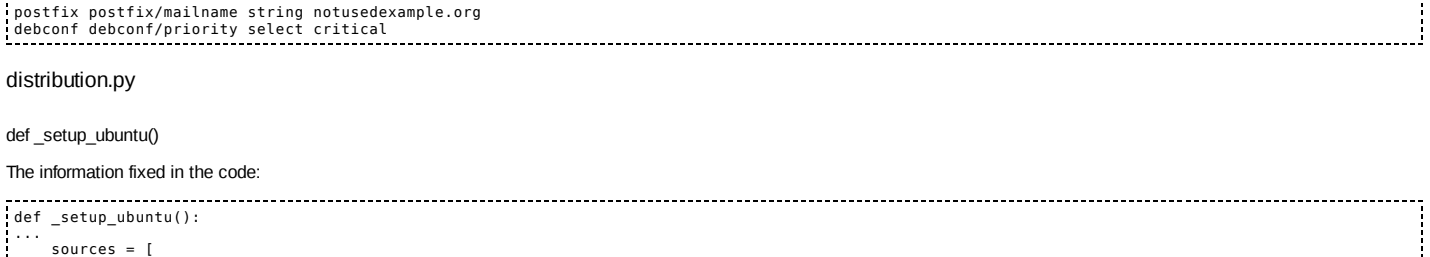

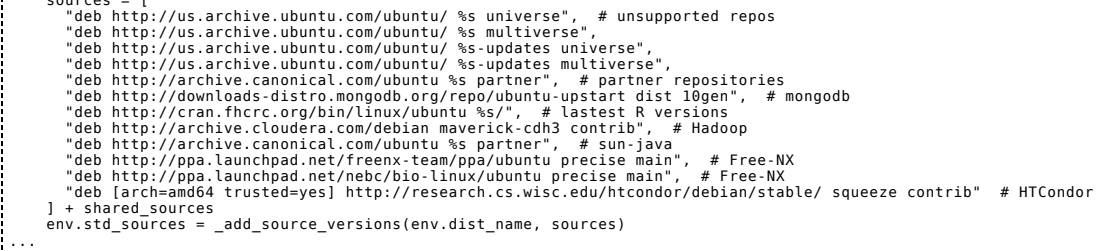

# can be read from configuration files *cloudbiolinux-ubuntu.list*:

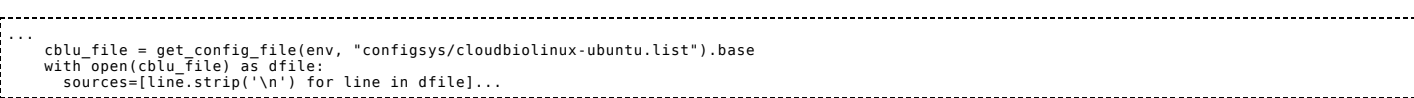

that contain the same data:

# ~/tesi/cloudbiolinux/config\$ cat *configsys/cloudbiolinuxubuntu.list:*

deb http://us.archive.ubuntu.com/ubuntu/ %s universe<br>deb http://us.archive.ubuntu.com/ubuntu/ %s unliverse<br>deb http://us.archive.ubuntu.com/ubuntu/ %s-updates universe<br>deb http://us.archive.ubuntu.com/ubuntu/ %s-updates mu

# 2. Possible evolution of the deployment process:

The deployment process described below, *is only a draft* to possible evolution of the CBL environment, and has only the purpose to show a possible alternative to the management of installing, monitoring/reporting and cloning of the environment.

The focuses is on the native process of installing packages:

all the packages, included **custompackages** are installed using the native mode on the Ubuntu/Debian environment: **aptget** or **dpkg**.

It was developed with a bash scripting, just because the intent is to make the process indipendent from the programming languages used (sorry if in the sources there are many comments in Italian languages … I will change them as soon as possible). The target is therefore to have:

- a single repository for configuration data
- more languages that use this information and use it in different ways

Next step could be to integrate it in the current process **via-fabric** ... **Fix Me!** 

# configuration

# config path

The pathname where is stored all new environment is *~/cloudbiolinux*.

The CBL environment downloaded from *git clone* **<git://github.com/chapmanb/cloudbiolinux.git> [git://github.com/chapmanb/cloudbiolinux.git]** is stored in: *~/cloudbiolinux/clonecbl/cloudbiolinux/* .

The configuration files used in the deployment process were stored in different subdirectories:

- *cloudbiolinux/deploy/config/configsys*: directory that contains the configuration files for **system** and **environment**
- *cloudbiolinux/deploy/config/configpkg*: directory that contains the configuration files for **standard packages**
- *cloudbiolinux/deploy/config/configcustom*: directory that contains the configuration files for **custom packages**  $\blacksquare$

piero@ubuntu1204-tesi-replicate2:~/cloudbiolinux\$ dir deploy/config/ totale 20<br>drwxrwxr-x 5 piero piero 4096 nov 25 00:54 .<br>drwxrwxr-x 9 piero piero 4096 nov 25 00:55 ..<br>drwxrwxr-x 2 piero piero 4096 nov 25 00:49 configcustom<br>drwxrwxr-x 2 piero piero 4096 nov 18 10:34 configsys<br>drwxrwxr-x 2

# system and environment configuration (configsys)

#### apt-get-base.pkg

These are the packages required to deployment process yia *apt-get* 

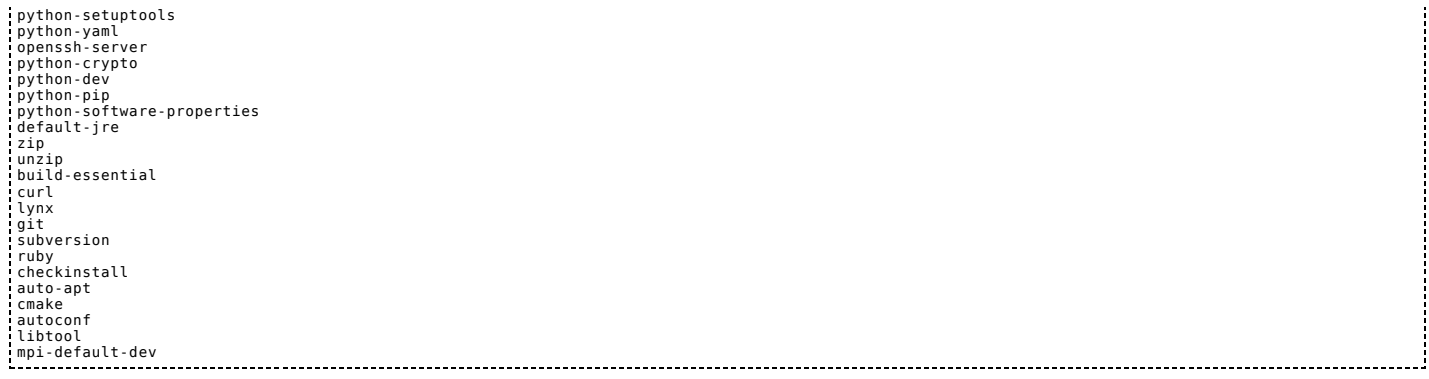

## easy\_install.pkg

These are the packages required to deployment process via *easy\_install* or *pip*:

pip yolk distribute

# cbl\_keyring\_keyserver.txt

These are the data required to GPG-key configuration used in the process of update/upgrade/installing:

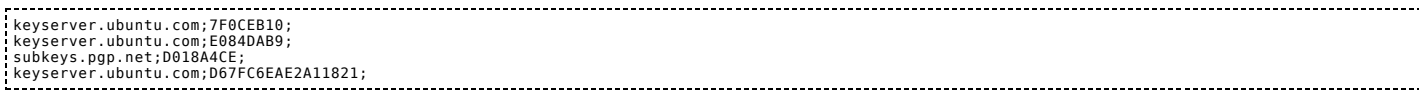

# cloudbiolinux\*.list

These are the repositories where you can find the binaries and the sources for the CBL environment:

ubuntu:

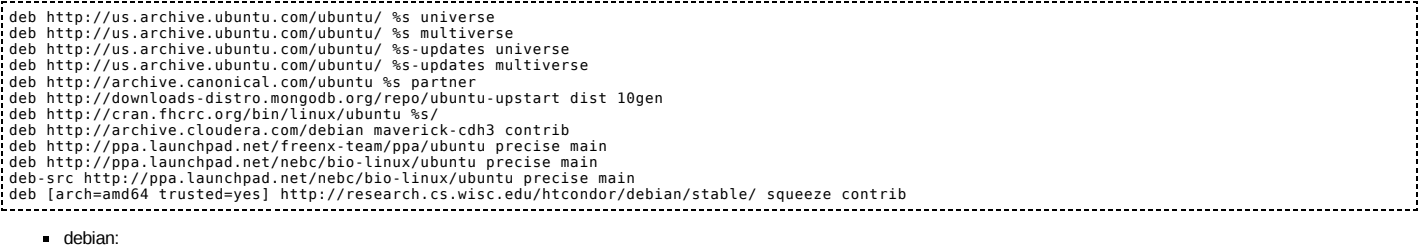

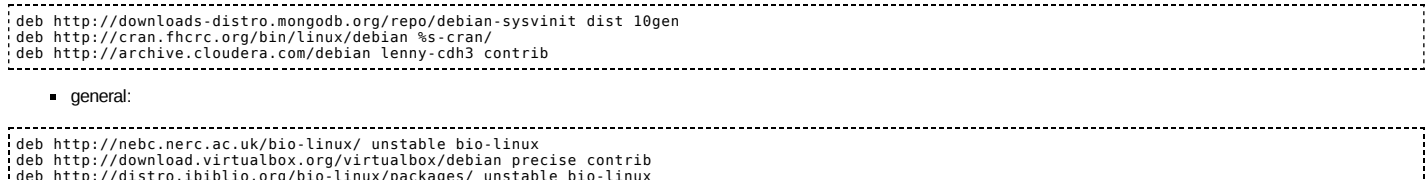

deb http://distro.ibiblio.org/bio-linux/packages/ unstable bio-linux deb http://watson.nci.nih.gov/cran\_mirror/bin/linux/ubuntu precise/

debconf.conf

## These are the data for pre-configuration management:

postfix postfix/nai\_configured boolean true<br>postfix postfix/nai\_configured boolean true<br>mysql·server-5.1 mysql-server/root\_password string '(password omitted)'<br>mysql-server-5.1 mysql-server/root\_password\_sagain\_string '(pa

## environment

These are the information required for the deployment process:

# # Ubuntu 10.04.4 LTS lucid # Ubuntu 12.04.3 LTS precise # debian squeeze ... # # OS SYSTEMS=[debian;ubuntu] # OS release allow RELEASES=[squeeze;precise;lucid;raring] # disk space in Kbytes (almeno 10Gb) #/usr > 8Gb #/usr/local > 5Gb

 $#/var > 1.56b$ #/home > 1Gb DISKSPACE=10000000 #DISK\_SPACE=4000000 #<br># path to install custom-packages<br>PATH\_TO\_INSTALLCBL\_CUSTOM\_PKGS=/opt/CBL<br>PATH\_TO\_INSTALLCBL\_LOCAL\_CUSTOM\_PKGS=~/CBL # # auto-apt AUTOAPT="yes" # # option apt-get install OPTION\_APT\_GET\_INSTALL= -y --force-yes # # download DOWNLOAD=yes # # wget retries RETRIES=5 # # don't remove download/temp file REMOVE\_DOWNLOAD\_FILE=yes # # log LOG=yes # # log verbose VERBOSE=yes # # debug DEBUG=yes # # force install FORCE\_INSTALL=no

In the environment configuration there is an option that allows you to specify an alternate path for custom-packages.

standard packages configuration (configpkg)

## deploy/config/configpkg/\*.yaml

The **\*.yaml** files in the directory *clonecbl/cloudbiolinux/config/* (downloaded from *git clone* <git://github.com/chapmanb/cloudbiolinux.git>) [git://github.com/chapmanb/cloudbiolinux.git]) have been processed to verify which of the packages are available, and the packages not available have been disabled, as shown below:

piero@ubuntu1204-tesi-ivaptget:~/tesi/pgm/scripts/versioning\$ diff clonecbl/cloudbiolinux/config/packages.yaml deploy/config/configpkg/packages.yaml 315c315 < - bio-linux-catchall --- > #- bio-linux-catchall 327,328c327,328 < - bio-linux-blixem < - bio-linux-fasta --- > #- bio-linux-blixem > #- bio-linux-fasta 330c330 < - bio-linux-mspcrunch --- > #- bio-linux-mspcrunch 336c336 < - bio-linux-dotter --- > #- bio-linux-dotter 360,361c360,361 < - bio-linux-cap3 < - bio-linux-dust --- > #- bio-linux-cap3 > #- bio-linux-dust 365c365 < - bio-linux-tablet --- > #- bio-linux-tablet 372c372 < - bio-linux-big-blast  $\leq$ > #- bio-linux-big-blast 374c374 bio-linux-estscan --- > #- bio-linux-estscan ...

The new **\*.yaml** are stored in *deploy/config/configpkg/\*.yaml*

# custom packages configuration (configcustom)

deploy/config/configcustom/\*

The main differences between the scripts python (bio\_\*.py) and this solution, are that:

- the code is indipendent from the information of building and installing
- is not required to know and understand the sintax of the programming languages
- the informations of building and installing are written in simple text files (with the same sintax used in README or INSTALL files included in the sources)

In this directory there are the configuration files required for the process of building and installing of the **custom packages**.

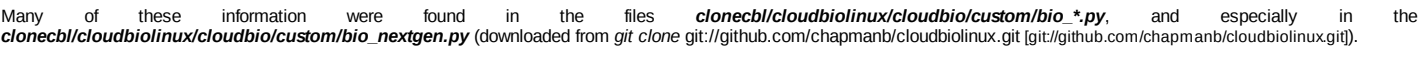

The main file is **custom.def**, required to download the packages:

#OK:bio\_nextgen;alignement;;bowtie;1.0.0;;http://downloads.sourceforge.net/project/bowtie-bio/bowtie/%s/bowtie-%s-src.zip;;;;;<br>#OK:bio\_nextgen;alignement;;star;2.3.1p;;ftp://ftp2.cshl.edu/gingeraslab/tracks/STARrelease/Alp #OK:KO\_64bit:bio\_nextgen;alignement;;bwa;0.7.5a;;http://downloads.sourceforge.net/project/bio-bwa/bwa-%s.tar.bz2;;;;;;;64; #OK:bio\_nextgen;alignement;;bfast;0.7.0a;0.7.0;http://downloads.sourceforge.net/project/bfast/bfast/%ubv/bfast-%s.tar.gz;;;;; #OK:bio\_nextgen;alignement;;perm;4;;http://perm.googlecode.com/files/PerM%sSource.tar.gz;;;;; #OK:bio\_nextgen;alignement;;snap;0.15;;http://github.com/downloads/amplab/snap/snap-%s-linux.tar.gz;;;;; #OK:KO\_64bit:bio\_nextgen;alignement;;stampy;1.0.21;;http://www.well.ox.ac.uk/bioinformatics/Software/Stampy-latest.tgz;LOCAL;;;;;;64; #OK:bio\_nextgen;alignement;;gmap;2012-11-09;;http://research-pub.gene.com/gmap/src/gmap-gsnap-%s.tar.gz;;;;; #OK:bio\_nextgen;alignement;;lastz;1.02.00;;http://www.bx.psu.edu/miller\_lab/dist/lastz-%s.tar.gz;;;;;;;; #OK:bio\_nextgen;alignement;;mosaik;2.1.73;;http://mosaik-aligner.googlecode.com/files/MOSAIK-%s-binary.tar;;;;; #OK:bio\_nextgen;utilities;;samtools;0.1.19;;http://downloads.sourceforge.net/project/samtools/samtools/%s/samtools-%s.tar.bz2;;;;;;;;; #OK:bio\_nextgen;utilities;;fastx-toolkit;0.0.13.2;;http://hannonlab.cshl.edu/fastx\_toolkit/fastx\_toolkit-%s.tar.bz2;;;;;; #OK:bio\_nextgen;utilities;;solexaqa;2.2;;http://downloads.sourceforge.net/project/solexaqa/src/SolexaQA\_v.%s.zip;;;;; #OK:bio\_nextgen;utilities;;vcftools;0.1.11;;http://downloads.sourceforge.net/project/vcftools/vcftools\_%s.tar.gz;LOCAL;;;;sudo;;; #OK:bio\_nextgen;utilities;;varianttools;1.0.6;;http://downloads.sourceforge.net/project/varianttools/%s/variant\_tools-%s-src.tar.gz;;;python;;;;; #OK:bio\_nextgen;utilities;;plinkseq;0.08;;http://atgu.mgh.harvard.edu/plinkseq/dist/version-%s/plinkseq-%s-x86\_64.tar.gz;;;;; #OK:bio\_nextgen;utilities;;dwgsim;0.1.10;;http://downloads.sourceforge.net/project/dnaa/dwgsim/dwgsim-%s.tar.gz;;;;;;;; #OK:bio\_nextgen;utilities;;fastqc;0.10.1;;http://www.bioinformatics.bbsrc.ac.uk/projects/fastqc/fastqc\_v%s.zip;;;;; #OK:bio\_nextgen;utilities;;fastq-screen;0.4.2;;http://www.bioinformatics.bbsrc.ac.uk/projects/fastq\_screen/fastq\_screen\_v%s.tar.gz;;;;; #OK:bio\_nextgen;utilities;;bedtools;2.17.0;;https://bedtools.googlecode.com/files/BEDTools.v%s.tar.gz;;;;; #OK:bio\_nextgen;utilities;;biobambam;0.0.92;e325743;git clone https://github.com/gt1/biobambam.git;;;;;;;; #OK:bio\_nextgen;utilities;;shrec;2.2;;http://downloads.sourceforge.net/project/shrec-ec/SHREC%20%s/bin.zip;;.;;; #OK:bio\_nextgen;utilities;;echo;1\_12;;http://downloads.sourceforge.net/project/uc-echo/source%20release/echo\_v%s.tgz;LOCAL;;;; #OK:bio\_nextgen;analysis;;picard;1.96;;http://downloads.sourceforge.net/project/picard/picard-tools/%s/picard-tools-%s.zip;;;java;;;;; #OK:bio\_nextgen;analysis;;rnaseqc;1.1.7;;http://www.broadinstitute.org/cancer/cga/sites/default/files/data/tools/rnaseqc/RNA-SeQC\_v%s.jar;;;jar;;;;; #OK:bio\_nextgen;analysis;;varscan;2.3.6;;http://downloads.sourceforge.net/project/varscan/VarScan.v%s.jar;;;jar;;;;; #OK:bio\_nextgen;analysis;;mutec;1.1.5;;https://github.com/broadinstitute/mutect/releases/download/%s/muTect-%s-bin.zip;;;jar;;;;; #OK:bio\_nextgen;analysis;;cram;2.0;;https://github.com/vadimzalunin/crammer/raw/master/cramtools-%s.jar;;;jar;;;;; #OK:bio\_nextgen;analysis;;bamutil;1.0.7;;http://genome.sph.umich.edu/w/images/5/5d/BamUtilLibStatGen.%s.tgz;;;;; #OK:bio\_nextgen;analysis;;tabix;0.2.6;;http://downloads.sourceforge.net/project/samtools/tabix/tabix-%s.tar.bz2;;;;; #OK:bio\_nextgen;analysis;;grabix;0.1.1;80150d00e5;git clone https://github.com/arq5x/grabix.git;;;;; #OK:bio\_nextgen;analysis;;pbgzip;2cce3ffa97;;git clone https://github.com/chapmanb/samtools.git;;pbgzip;;; #OK:bio\_nextgen;analysis;;snpeff;3\_3;;http://downloads.sourceforge.net/project/snpeff/snpEff\_v%s\_core.zip;;;;;;;; #OK:bio\_nextgen;analysis;;freebayes;0.9.9.2-14;10ac8d449;git clone --recursive https://github.com/ekg/freebayes.git;;;;;;;;; #OK:KO\_64bit:bio\_nextgen;analysis;;vcflib;06e664c;;git clone --recursive https://github.com/ekg/vcflib.git;;;;;;;64; #OK:bio\_nextgen;analysis;;bamtools;3fe66b9;;git clone --recursive https://github.com/pezmaster31/bamtools.git;;;;; #OK:bio\_nextgen;analysis;;ogap;652c525;;git clone --recursive https://github.com/ekg/ogap.git;;;;; #OK:bio\_nextgen;analysis;;boost;1\_49\_0;;http://downloads.sourceforge.net/project/boost/boost/1.49.0/boost\_%s.tar.bz2;;;;;;;; #OK:bio\_nextgen;analysis;;tophat;2.0.9;;http://tophat.cbcb.umd.edu/downloads/tophat-%s.Linux\_x86\_64.tar.gz;;;;; #OK:bio\_nextgen;analysis;;cufflinks;2.1.1;;http://cufflinks.cbcb.umd.edu/downloads/cufflinks-%s.Linux\_x86\_64.tar.gz;;;;; #OK:bio\_nextgen;assembly;;abyss;1.3.4;;http://www.bcgsc.ca/downloads/abyss/abyss-%s.tar.gz;;;;; #OK:bio\_nextgen;assembly;;transabyss;1.4.4;;http://www.bcgsc.ca/platform/bioinfo/software/trans-abyss/releases/%s/trans-ABySS-v%s.tar.gz;LOCAL;;;; #OK:bio\_nextgen;assembly;;velvet;1.2.08;;http://www.ebi.ac.uk/~zerbino/velvet/velvet\_%s.tgz;;;;; #OK:bio\_nextgen;assembly;;ray;2.2.0;;http://downloads.sourceforge.net/project/denovoassembler/Ray-v%s.tar.bz2;;;;; #OK:bio\_nextgen;assembly;;trinity;r2012-10-05;;http://downloads.sourceforge.net/project/trinityrnaseq/trinityrnaseq\_%s.tgz;LOCAL;;;;;;; #OK:bio\_nextgen;assembly;;bcbio-variation;0.1.0;;https://github.com/chapmanb/bcbio.variation/releases/download/v%s/bcbio.variation-%s-standalone.jar;;;jar;;;;; #OK:bio\_nextgen;chip;;macs;1.4.2;;https://github.com/downloads/taoliu/MACS/MACS-%s.tar.gz;;;python;;;;; #OK:bio\_nextgen;sv;;hydra;0.5.3;;http://hydra-sv.googlecode.com/files/Hydra.v%s.tar.gz;;;;;;;;; #OK:bio\_nextgen;sv;;lumpy;0.1.2;;git clone https://github.com/arq5x/lumpy-sv.git;;;;;;;; #OK:bio\_nextgen;sv;;delly;0.0.11;;http://www.embl.de/~rausch/delly\_v%s.tar.gz;;;;;; #OK:bio\_nextgen;sv;[ubuntu,debian];freec;6.4;;http://bioinfo-out.curie.fr/projects/freec/src/FREEC\_Linux64.tar.gz;;.;;;; #OK:bio\_nextgen;sv;;crisp;5;;https://sites.google.com/site/vibansal/software/crisp/CRISP-linux-v%s.tar.gz;;;;;; #OK:bio\_nextgen;sv;;tassel;4.0;;http://www.maizegenetics.net/tassel/tassel%s\_standalone.zip;;;;;;;; #OK:bio\_nextgen;sv;;stacks;0.9999;;http://creskolab.uoregon.edu/stacks/source/stacks-%s.tar.gz;;;;;; #OK:KO\_64bit:bio\_nextgen;sv;[ubuntu,debian];sambamba;0.2.9;;https://github.com/downloads/lomereiter/sambamba/sambamba-%s\_amd64.deb;;;deb;;;;64; #OK:bio\_nextgen;sv;;weblogo;2.8.2;;http://weblogo.berkeley.edu/release/weblogo.%s.tar.gz;;;;;;

Into this file there are some information, but the most important are:

**package-name**: in some cases I didn't understand what was the correct name of the package because there were differences between configuration files and scripts: **STAR → star**:

- - package **star** is included in **config/custom.yaml** but not in **manifest/\*.yaml**
	- in *bio\_nextgen.py* to search *if not installed* is used the name **STAR**
- **MosaikAligner → mosaik**:
	- package **mosaik** is included both in **config/custom.yaml** and in **manifest/\*.yaml**;
	- in *bio\_nextgen.py* to search *if not installed* is used the name **MosaikAligner**
- **fastg\_screen** → **fastg-screen**:
	- package **fastq\_screen** is included in **config/custom.yaml** but not in **manifest/\*.yaml**;
	- but in the **debian standard** you can't use the *underscore* in the name of a packages
- **vtools → varianttools**:
	- package **varianttools** is included both in **config/custom.yaml** and in **manifest/\*.yaml**;
	- in *bio\_nextgen.py* to search *if not installed* is used the name **vtools**
- **pseq → plink\_seq**:
	- package **plink\_seq** is included both in **config/custom.yaml** and in **manifest/\*.yaml**;
	- in *bio\_nextgen.py* to search *if not installed* is used the name **pseq**;
	- but in the **debian standard** you can't use the *underscore* in the name of a packages
- **bam → bamutil**:
	- is included only in *bio\_nextgen.py*
	- to search *if not installed* is used the name **bam**
- it is very important that the name used to building a package it's the same one used in the installation phase especially when you need to check if a package is already installed
- **version**
- **url**: I have standardized the string used to identify the version from several forms ({0}, %s, {version}…) to "*%s*"
- … (some other informations specific of the packages)

The structure of this file is *only a draft* and I created just to do some testing.

I think it would be a good idea to have a single repository where there are all the key information *to install*, *to check* and *to compare* the packages and always have the uptodate information on packages (possibly also for *stable* and *development* packages).

There are also some others files required to build the packages. The structure of these filename is described below:

- a **prefix** that identifies the *type* (and use) of the file
- **a suffix** that identifies the *package-name*
- an *underscore* to separate the prefix and suffix

These are the *type* of files:

- files **change\_\*** : these files contain changes to be applied to the files in the process of building and installating
- files **depends\_\*** : these files contain the dependencies that can not be handled automatically in the installation process
	- the management of dependencies which are available via **aptget** is done with the use of *autoapt [http://http://localhost/dokuwiki/doku.php?*  $id$ =univ:tesi:attivita:manage\_pkgs\_custom#how\_auto-apt\_works]
	- but if the dependencies are not available through **aptget** (for example when they themselvese are custompackages), you must specify them explicity in these files
- files **Makefile\_\*** : these files contain substantially the directive of installation, to append to the original *makefile* when the information is not included in the original *makefile* this directive is required in the installation process using *checkinstall [http://localhost/dokuwiki/doku.php? [id=univ:tesi:attivita:manage\\_pkgs\\_custom#how\\_checkinstall\\_works\]](http://localhost/dokuwiki/doku.php?id=univ:tesi:attivita:manage_pkgs_custom#how_checkinstall_works)*
- files **preconfigure\_\*** : these files contain the operations that need to be done before the executions of **./configure**
- files **premake\_\*** : these files contain the operations that need to be done before the process compiling and installation

example - package <samtools>

# file **change\_samtools**:

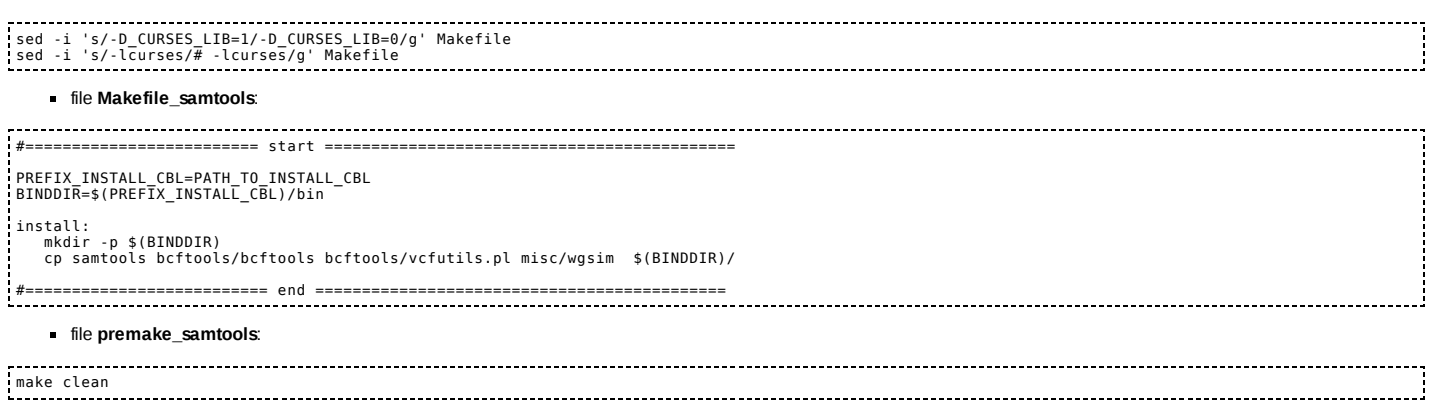

**Fix Me!**): I am trying to use the structure of files used in the debian standard process:

- preinstall.pak
- postinstall.pak
- preremove.pak
- postremove.pak

# description of the <pre-installation> stage (pre-install.sh)

## system checks

The stage of pre-installation analyzes the correctness of some features / information required to successfully complete the deployment process:

- **OS** check
- Release OS check
- disk-space check

The configuration file used is: *deploy/config/configsys/environment*

# installing core packages

At this stage the packages are installed necessary for the proper deployment process.

The configuration files used are:

- *deploy/config/configsys/aptgetbase.pkg*
- *deploy/config/configsys/easy\_install.pkg*

# changes to the system configuration

Some changes are made to the system:

- **add sources**: using the configuration files: *deploy/config/configsys/cloudbiolinux\*.list*
- **keyring installing**: using the configuration files: *deploy/config/configsys/cbl\_keyring\_standalone.txt* and *deploy/config/configsys/cbl\_keyring\_keyserver.txt*
- *debconf* **preconfiguration changes**: using the configuration file: *deploy/config/configsys/debconf.conf*

# cloning cloudbiolinux

At this stage it is done downloading of **cloudbiolinux** environment, for the use of **\*.YAML** configuration files:

*git clone* <git://github.com/chapmanb/cloudbiolinux.git> [git://github.com/chapmanb/cloudbiolinux.git]

## This is stored in *clonecbl/cloudbiolinux*

# using auto-apt

This is one of the main elements of news, because it is able to automate the management of dependencies also in the deployment process of custompackages:

it is essentially a standard system that is activated when a component (usually a library) is not available in configuration or compilation:

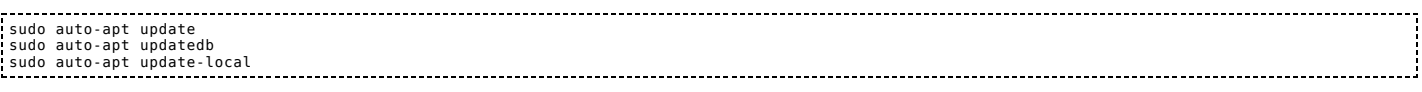

Later we'll see how it works [http://localhost/dokuwiki/doku.php?id=univ:tesi:attivita:manage\_pkgs\_custom#how\_auto-apt\_works]:

# description of <deployment> (deploycbl.sh)

check available packages (check\_packages\_available.sh)

The \***.YAML** configuration files, stored in **clonecbl/cloudbiolinux/config/** (downloaded from *git clone* <git://github.com/chapmanb/cloudbiolinux.git><br>[git://github.com/chapmanb/cloudbiolinux.git]), are checked to verify if

- the new **\*.YAML** are stored in *deploy/config/configpkg/* directory
- the information about packages not available are stored in *deploy/check/* directory, in order to identify exactly the issue

# building files for installation via apt-get (build\_apt\_file.sh)

Using the new \***.YAML** configuration files stored in **deploy/config/configpkg/** directory (these files contain only the packages available) are created **package-groups** identified by the<br>configuration file **clonecbl/cloudb** 

These files are stored in *deploy/buildaptfile/<directory>*, in specific directories for each **\*.YAML** configuration files:

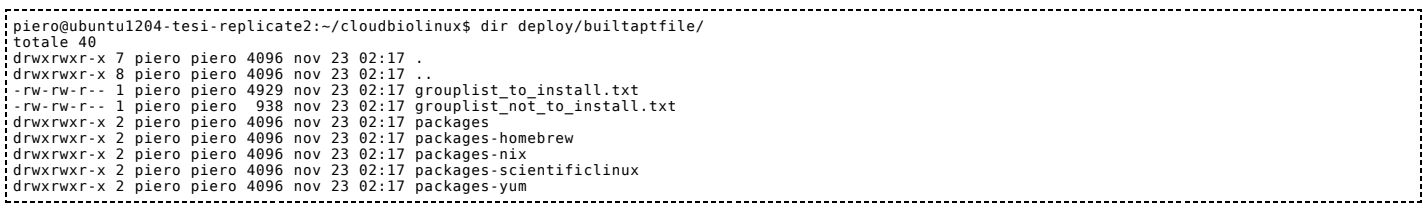

The files *grouplist\_to\_install.txt* e *grouplist\_not\_to\_install.txt* contain the informations about the groups that are or are not in *clonecbl/cloudbiolinux/config/main.yaml*.

Every directory contains the list of packagegroups; for example the directory *deploy/builtaptfile/packages* contains the files list below:

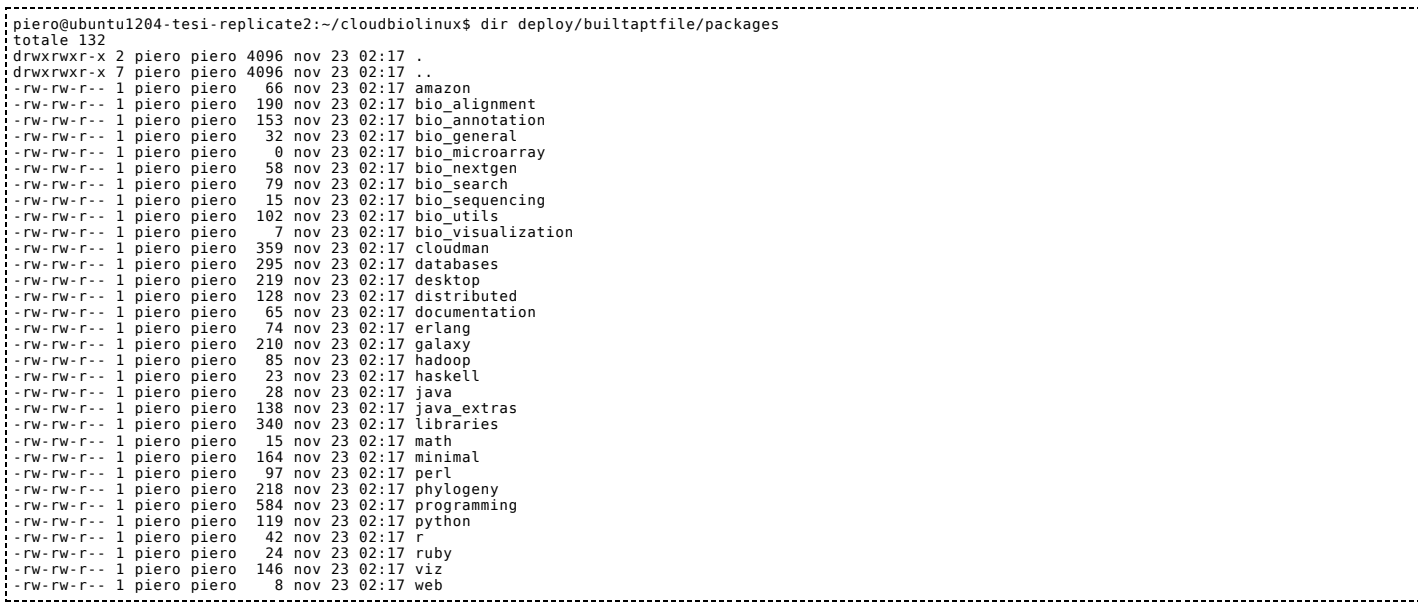

and each file contains the list of packages to install; for example the file *deploy/builtaptfile/packages/minimal* contains the packages list below:

 $\sim$   $\sim$   $\sim$   $\sim$ sudo htop vim git-core cvs subversion mercurial bzr cmake gcc g++ gfortran libtool make patch pkg-config axel gawk rsync openssh-server screen unzip less curl wget

# packages installation via apt-get (aptgetcbl.sh)

After the files that contain the packages to be installed have been created, the installation process is started. Before final installation, it performs a *dry-run* installation, to ensure that there is no issue. If the *dry-run* installation has been completed successfully, then we proceed with the final installation:

even in this case occurs the result of the installation, which is stored in the specific log, so that in the case of negative result, will be possible to analyze the issue.

We also stored a file that summarizes the group-packages that we have not been able to install (*deploy/log/aptgetcbl/groups-packages-not-installed.txt*).

custom-packages installation via dpkg (build\_custom\_pkgs.sh)

The custom-packages installation process consists of several stages:

checks if the package is already installed

- download the package
- extracting the package
- if required any changes are applied to files:
	- using information/data stored in **change\_\*** files
- checks if the Makefile exists
- checks if there is a directive of installation in the Makefile (*install:*), that is required in the installation process via *checkinstall [http://localhost/dokuwiki/doku.php? [id=univ:tesi:attivita:manage\\_pkgs\\_custom#how\\_checkinstall\\_works\]](http://localhost/dokuwiki/doku.php?id=univ:tesi:attivita:manage_pkgs_custom#how_checkinstall_works)*
- using **Makefile\_\*** files  $\blacksquare$  if required executes a script pre-installation:
	- using information/data stored in **preconfigure\_\*** and **premake\_\*** files
- checks if there are dependencies NOT present in standardpackages (and therefore can not be handled by *autoapt [http://localhost/dokuwiki/doku.php?*  $id$ =univ:tesi:attivita:manage\_pkgs\_custom#how\_auto-apt\_works] system)
	- using **depends\_\*** files
- configuration and compiling process
	- in this context we use *autoapt [\[http://localhost/dokuwiki/doku.php?id=univ:tesi:attivita:manage\\_pkgs\\_custom#how\\_autoapt\\_works\]](http://localhost/dokuwiki/doku.php?id=univ:tesi:attivita:manage_pkgs_custom#how_auto-apt_works)*, a system that is activated when a component (generally a library) is not available in the phase of configuration or compiling
- **installation process** 
	- in this context we use *checkinstall [\[http://localhost/dokuwiki/doku.php?id=univ:tesi:attivita:manage\\_pkgs\\_custom#how\\_checkinstall\\_works\]](http://localhost/dokuwiki/doku.php?id=univ:tesi:attivita:manage_pkgs_custom#how_checkinstall_works)*, a programm that allow to build packages in different format (\*.deb, \*rpm e slackware)
		- in this case the packages can be installed in the standard way with many advantages and benefits in terms of management of the installation process (and guarantee of a positive outcome of the operations)

## Below you can see a partial list of the custom-packages installed:

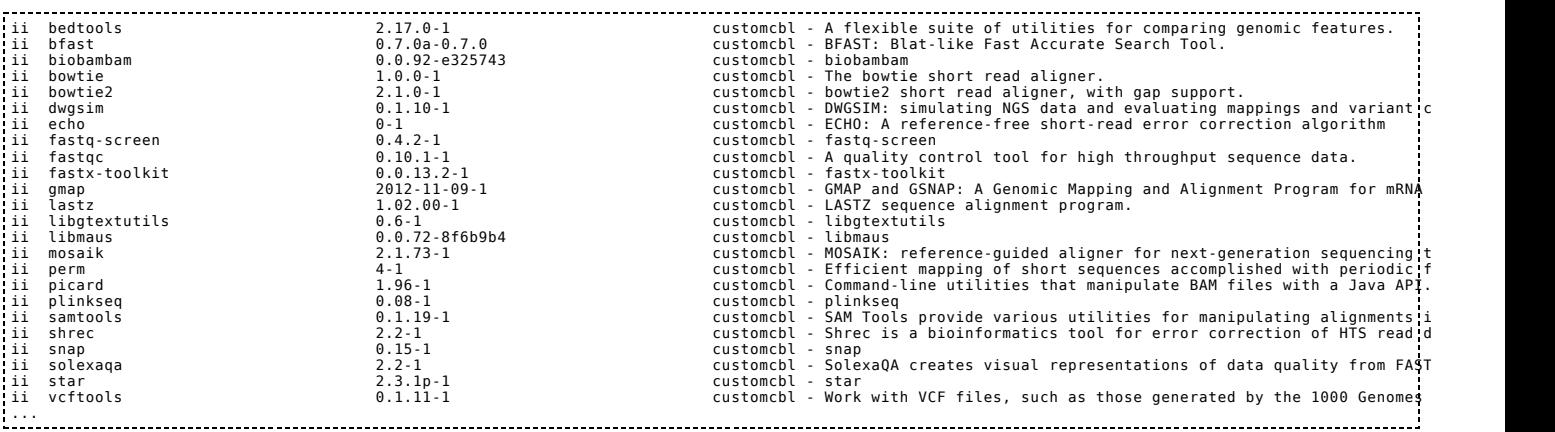

# status of packages installed (compare\_package\_installed.sh)

The last stage, checks what packages were installed and compare the result with the referencelist *clonecbl/cloudbiolinux/manifest/\*.yaml* (downloaded from *git clone* <git://github.com/chapmanb/cloudbiolinux.git> [git://github.com/chapmanb/cloudbiolinux.git]). The results are stored in *deploy/config/status/* directory.

#### debian-packages

below you can see a partial list of the packages **installed** (deploy/status/debian-packages-installed.log):

INSTALLED: accountsservice<br>INSTALLED: accountsservice<br>INSTALLED: acpi-support<br>INSTALLED: acpi<br>INSTALLED: activity-log-manager-common<br>INSTALLED: activity-log-manager-common<br>INSTALLED: adduser<br>INSTALLED: adduser<br>INSTALLED: a INSTALLED: apache2-mpm-worker<br>INSTALLED: apache2-utils<br>INSTALLED: apache2.2-bin<br>INSTALLED: apache2.2-common<br>INSTALLED: apache2.2-common<br>INSTALLED: app-install-data<br>INSTALLED: appermor<br>INSTALLED: appermor<br>INSTALLED: appermo

**below you can see a partial list of the packages NOT installed (deploy/status/debian-packages-not\_installed.log):** 

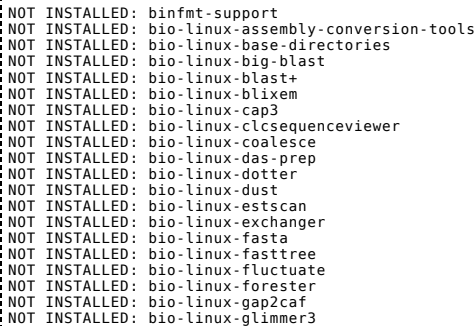

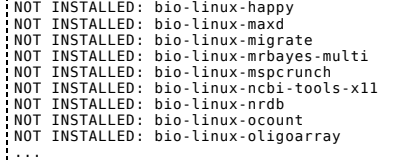

below you can see a partial list of the packages with the **right version** (deploy/status/debian-packages-version\_ok.log):

---> OK: acl - 2.2.51-5ubuntul<br>---> OK: acl - 1:2.0.15ubuntul<br>---> OK: adduser - 3.113ubuntu2<br>---> OK: adduser - 3.113ubuntu2<br>--> OK: alaiseriot - 1:3.2.3.2-0ubuntu1<br>---> OK: alaiseriot - 0.13.2-2ubuntu1<br>---> OK: alaiserio

■ below you can see a partial list of the packages with the different version between manifest (M) and installed (I) (deploy/status/debian-packages-diff\_version.log):

...... 80: accoutservice - (M)2.0.132-30untu9 - (I)0.46.15-20untu9 - 0.10.15-20untu9 - (1)0.46.16-87untu9 - (1)0.32.10untu9 - (1)0.32.10untu9 - (1)0.32.10untu9 - (1)0.32.10untu9 - (1)0.32.10untu9 - (1)1.0.22.10untu9 - (1

custom-packages

below you can see a partial list of the custompackages **installed** (deploy/status/custompackagesinstalled.log):

INSTALLED: abyss INSTALLED: bedtools INSTALLED: bfast INSTALLED: bowtie INSTALLED: bowtie2<br>INSTALLED: bwa<br>INSTALLED: crisp<br>INSTALLED: cufflinks<br>INSTALLED: dwgsim<br>INSTALLED: echo<br>INSTALLED: freebayes<br>INSTALLED: freebayes INSTALLED: gmap INSTALLED: hydra INSTALLED: lastz INSTALLED: mosaik INSTALLED: nginx<br>INSTALLED: nginx<br>INSTALLED: samtools<br>INSTALLED: samtools<br>INSTALLED: shree<br>INSTALLED: shree<br>INSTALLED: solexaqa<br>INSTALLED: stack<br>INSTALLED: transabyss<br>INSTALLED: transabyss<br>INSTALLED: trinity<br>INSTALLED: vel

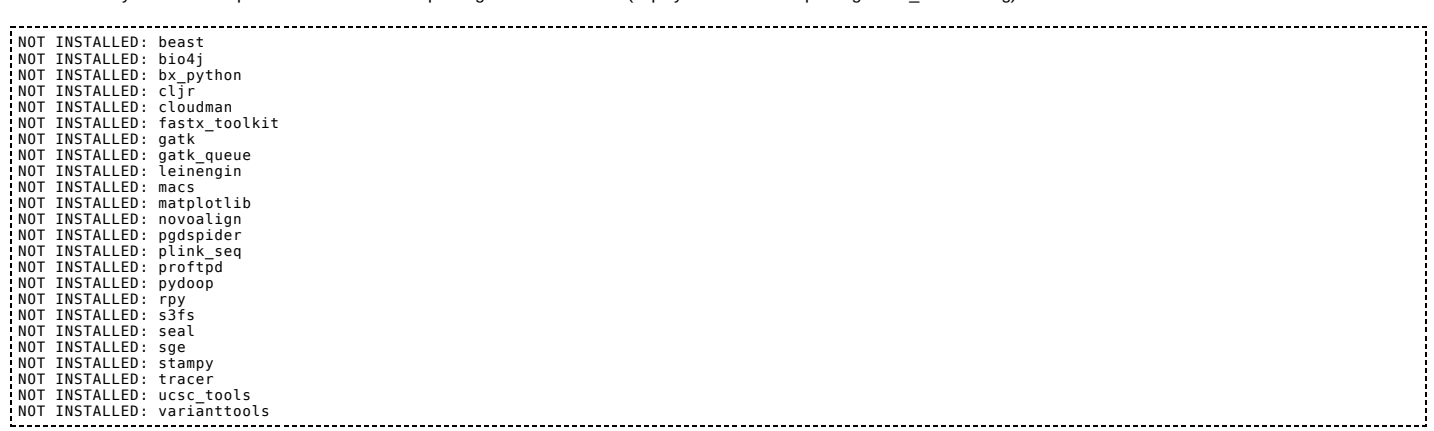

below you can see a partial list of the custompackages with the **right version** (deploy/status/custompackagesversion\_ok.log):

empty

below you can see a partial list of the custompackages with the **different version** between **manifest (M)** and **installed (I)** (deploy/status/custompackagesdiff\_version.log):

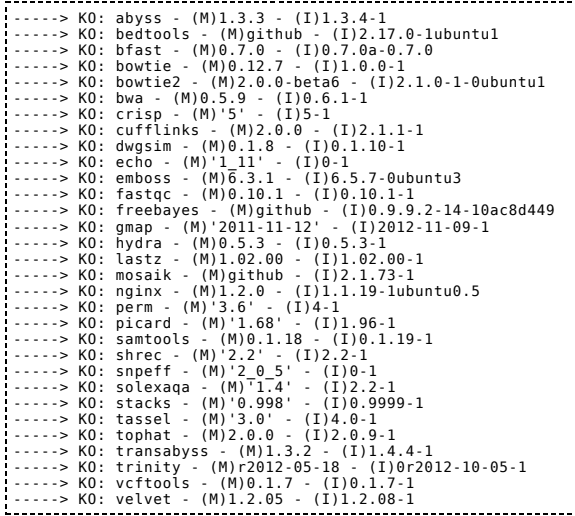

# procedure of installing

Installing the environment is quite simple:

- 1. **tar xfvz cloudbiolinux.tar.gz**: extract scripts and configuration files from tarball **cloudbiolinux.tar.gz**
- 2. **cd cloudbiolinux**
- 3. **./pre-install.sh**: configuration CBL environment
- 4. **./deploycbl.sh**: installation standard and custom packages

# cloning system

The cloning of an existing system is also quite simple when we works with packages in the standard format.

# sources system (build\_replicate.sh)

standard packages (via apt-get)

This procedure works correctly when the release of the OS is the same on both the **source** and the **target**.

Below you can see the main command to do this:

# ---------------------------------dpkg --get-selections | grep -v deinstall > \$PKGS\_ORIG

From this list you must remove the **custompackages** and write the records in **packages.std**.

#### custom packages (via apt-get)

You must search which **custom-packages** are installed:

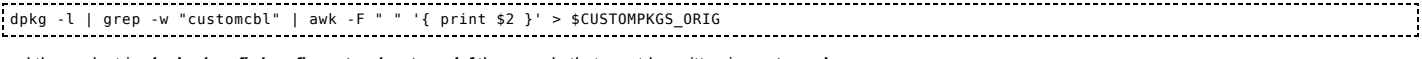

- 1

and then select in *deploy/config/configcustom/custom.def* the records that must be written in **custom.pkg**.

# All the configuration files required for **cloning** are stored in *deploy/reproducibility/* .

destination system (replicate.sh)

standard packages (via apt-get)

The main commands is shown below:

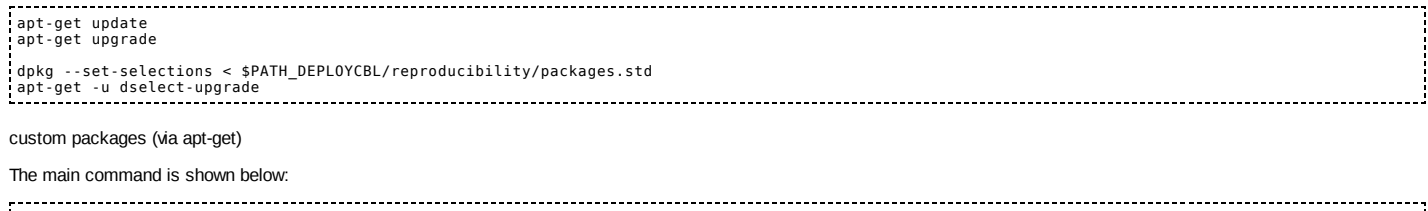

# sudo build\_custom\_pkgs.sh \$PATH\_DEPLOYCBL/reproducibility/custom.pkg

# 3. main changes

# how auto-apt works

When there aren't packages in standard format (that is not in the format of a specific distribution) the common approach to install an application is to download the sources and then to proceed manually to configure, compile and install it. These are the commands usually used:

./configure make clean make sudo make install

In the configuration stage of a package (./configure) or in compiling stage (make) the process may fail because, for example, the required libraries are not available . We can see some examples

# without auto-apt

## trinityrnaseq-r2012-10

In the compilation phase the **make** command fails with the error shown below:

...<br>config.status: creating Makefile<br>config.status: creating con/Makefile<br>config.status: creating con/Makefile<br>config.status: executing chefiles commands<br>config.status: executing depisites commands<br>make[1]: ingresso nella from Fasta\_entry.hpp:4, from Fasta\_entry.cpp:1: /usr/include/features.h:324:26: fatal error: bits/predefs.h: File o directory non esistente compilation terminated.<br>make[2]: \*\*\* [Fasta\_entry.o] Errore 1<br>make[2]: uscita dalla directory "/home/piero/cloudbiolinux/deploy/temp/trinityrnaseq-r2012-10/trinityrnaseq\_r2012-10-05/Inchworm/src"<br>make[1]: \*\*\* [install-recu

bfast

In the configuration phase the **./configure** command fails with the error shown below:

```
...<br>checking how to run the C preprocessor... gcc -E<br>checking for grep that handles long lines and -e.../bin/grep<br>checking for ANSI C header files... yes<br>checking for SNS1 Cheader files... yes<br>checking for sys/types.h... y
```
# with auto-apt

If we use **auto-apt** is possible to solve, in many cases, the issue that occur during the building of the package.

It is needed to insert the changes shown below in the **./configure** or **make** process or in the **pip** installation (for **python** packages):

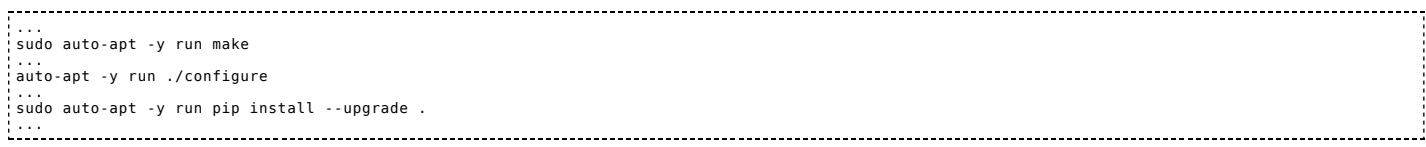

The process of building the package ensures the installation of the necessary dependencies and can finish successfully:

#### trinityrnaseg-r2012-10

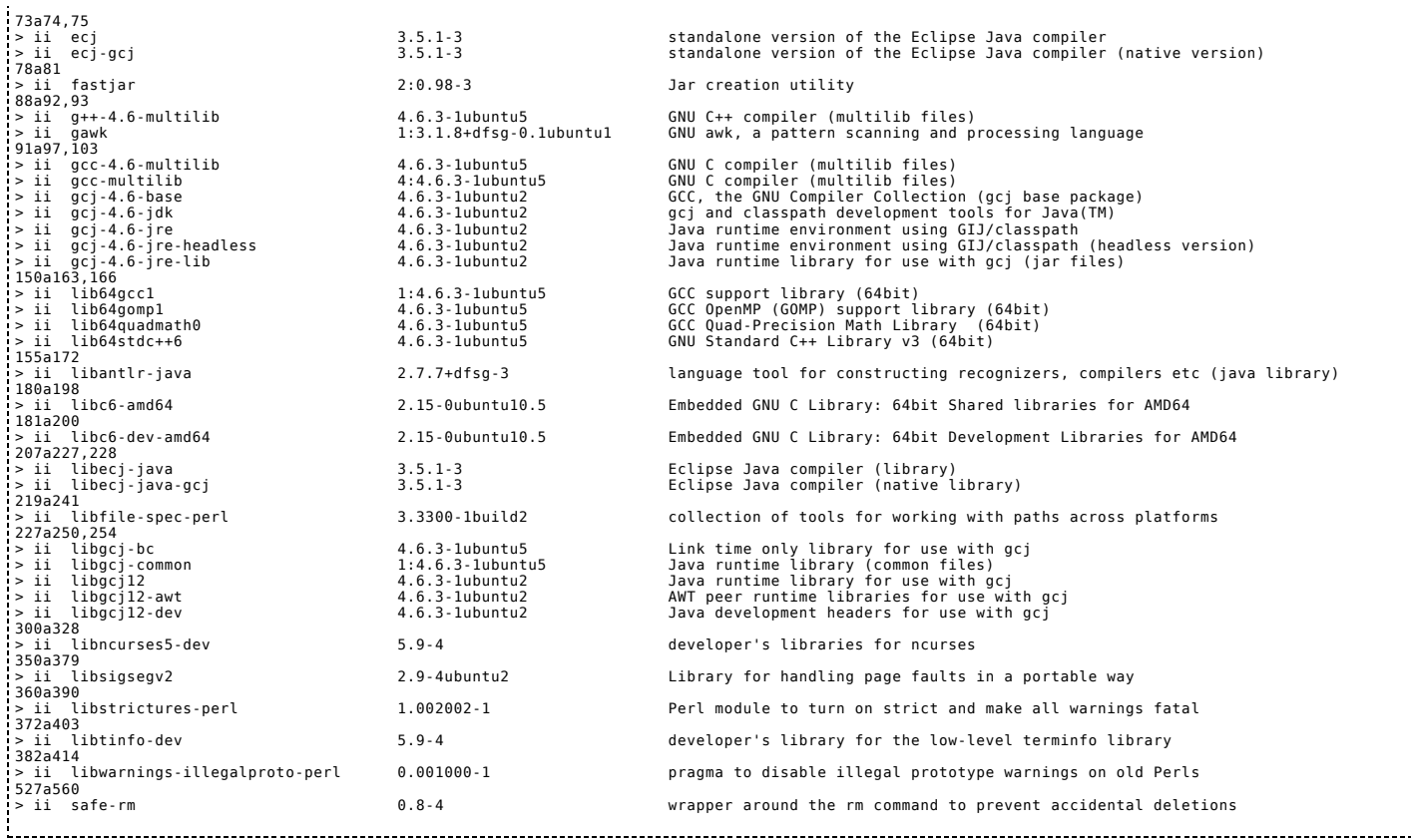

and the compiling process can finish successfully:

---------------------------20131123-005721-VERBOSE: \*\*\*\*\*\*\*\*\*\*\*\*\*\* 20131123-005721-VERBOSE: compile make ... sudo: Entring auto-apt mode: make<br>clarific and to clarical mode. The model in the state of the common state of the common state of the common state of the common state of the common state of the checking for a BSC common state o make[2]: ingresso nella directory "/home/piero/cloudbiolinux/deploy/temp/trinityrnaseq-r2012-10/trinityrnaseq\_r2012-10-05/trinity-plugins/slclust/src"<br>g++ -I../include -Wall -c graph.cpp<br>g++ -I../include -Wall -c graph.cpp make[2]: uscita dalla directory "/home/piero/cloudbiolinux/deploy/temp/trinityrnaseq-r2012-10/trinityrnaseq\_r2012-10-05/trinity-plugins/slclust/src"<br>make[1]: uscita dalla directory "/home/piero/cloudbiolinux/deploy/temp/tr ...

bfast

In the configuration phase the libraries shown below are installed:

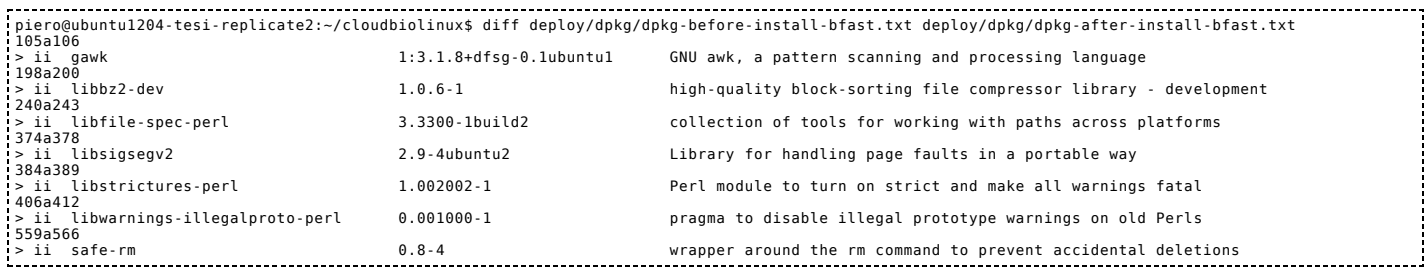

and the configuration and compiling processes can finish successfully:

```
...
Entering auto-apt mode: ./configure --prefix=/opt/CBL/bin/bfast<br>Exit the command to leave auto-apt mode.<br>checking for a BSD-compatible install... /usr/bin/install -c<br>checking whether build environment is sane... yes
...<br>checking for unistd.h...yes<br>checking bzlib.h usability...yes<br>checking for bzlib.h...yes<br>checking for picilia.h...yes<br>checking for picilia.h...yes<br>checking for special C compiler options needed for large files... no<br>che
checking for inline... inline<br>configure: creating ./config.status<br>config.status: creating Makefile<br>config.status: creating butil/Makefile<br>config.status: creating butil/Makefile
config.status: creating scripts/Makefile
config.status: creating tests/Makefile
config.status: creating config.h
config.status: executing depfiles commands
...
Entering auto-apt mode: make
Exit the command to leave auto-apt mode.
make all-recursive
make[1]: ingresso nella directory "/home/piero/cloudbiolinux/deploy/temp/bfast/bfast-0.7.0a"<br>Making all in bfast<br>make[2]: ingresso nella directory "/home/piero/cloudbiolinux/deploy/temp/bfast/bfast-0.7.0a/bfast"<br>depbase="e
gcc -Wall g -O2 -pthread - o betstindex/occludiolinux/deploy/temp/bfast/bfaste.../bfast/RGBinary.o ../bfast/RGIndex.o ../bfast/RGIndexAccuracy.oiin<br>Making all in scripts<br>Making all in scripts<br>and in scripts<br>and in scripts
```
# how checkinstall works

Generally the installation phase of a packages consists of execution of **make install** command. If you want to build a package in a specific format:

- **deb**: debian/ubuntu packages
- **rpm**: red-hat/fedora/centOS
- **tgz**: slackware

you can use the program **checkinstall** that replacing the **make install** command:

... ./configure make clean make sudo checkinstall -y --pkgversion \$version --pkggroup "customcbl" ... Below you can see an example: checkinstall 1.6.2, Copyright 2009 Felipe Eduardo Sanchez Diaz Duran Questo software è rilasciato sotto i termini della licenza GNU GPL. The package documentation directory ./doc-pak does not exist. Should I create a default set of package docs? [y]: y Preparazione documentazione pacchetto in corso...OK \*\*\*\*\*\*\*\*\*\*\*\*\*\*\*\*\*\*\*\*\*\*\*\*\*\*\*\*\*\*\*\*\*\*\*\*\*\*\*\*\* \*\*\*\* Debian package creation selected \*\*\* \*\*\*\*\*\*\*\*\*\*\*\*\*\*\*\*\*\*\*\*\*\*\*\*\*\*\*\*\*\*\*\*\*\*\*\*\*\*\*\*\* Il pacchetto verrà costruito con le seguenti caratteristiche:

```
0
                     - Maintainer: [ root@ubuntu1204-tesi-replicate2 ]<br>- Summary: [ Package created with checkinstall 1.6.2 ]<br>- Name: [ bfast ]<br>- Version: [ 0.7.0a ]<br>- Release: [ 0.7.0 ]
      1
      2
3
-
\bar{4}.
      5 - License: [ GPL ]<br>6 - Group: [ customcbl ]<br>7 - Architecture: [ i386 ]<br>8 - Source location: [ bfast-0.7.0a ]<br>9 - Alternate source location: [ ]<br>10 - Requires: [ ]<br>11 - Provides: [ bfast ]<br>13 - Replaces: [ ]
                                           License: [ GPL ]<br>Group:   [ customcb
      Inserisci il corrispondente numero per cambiare una caratteristica (seguito da INVIO) oppure premere INVIO per continuare:
   Installing with make install... emere enter the statistics of the statistics of the statistics of the statistics of the statistics of the statistics of the statistics of the statistics of the statistics of the statistics of the statistics of the statisti
      make[1]: ingresso nella directory "/home/piero/cloudbiolinux/deploy/temp/bfast/bfast-0.7.0a/scripts" make[2]: ingresso nella directory "/home/piero/cloudbiolinux/deploy/temp/bfast/bfast-0.7.0a/scripts" test -z "/opt/CBL/bin/bfast/bin" || /bin/mkdir -p "/opt/CBL/bin/bfast/bin" /usr/bin/install -c 'solid2fastq' '/opt/CBL/bin/bfast/bin/solid2fastq' test -z "/opt/CBL/bin/bfast/bin" || /bin/mkdir -p "/opt/CBL/bin/bfast/bin" /usr/bin/install -c 'bfast.resubmit.pl' '/opt/CBL/bin/bfast/bin/bfast.resubmit.pl' /usr/bin/install -c 'bfast.submit.pl' '/opt/CBL/bin/bfast/bin/bfast.submit.pl' /usr/bin/install -c 'ill2fastq.pl' '/opt/CBL/bin/bfast/bin/ill2fastq.pl' make[2]: Nessuna operazione da eseguire per "install-data-am". make[2]: uscita dalla directory "/home/piero/cloudbiolinux/deploy/temp/bfast/bfast-0.7.0a/scripts" make[1]: uscita dalla directory "/home/piero/cloudbiolinux/deploy/temp/bfast/bfast-0.7.0a/scripts" Making install in tests make[1]: ingresso nella directory "/home/piero/cloudbiolinux/deploy/temp/bfast/bfast-0.7.0a/tests" Making install in bfast make[1]: ingresso nella directory "/home/piero/cloudbiolinux/deploy/temp/bfast/bfast-0.7.0a/bfast" gcc -Wall -g -O2 -pthread -o bfast AlignedEnd.o AlignedEntry.o AlignedRead.o AlignedReadConvert.o BE
r
r
o
r.o
B
L
i
b.o
R
G
B
i
n
a
r
y.o
R
G
I
n
d
e
x.o
R
G
I
n
d
e
x
A
c
c
u
r
a
c
m
a
k
e
[
2
]: i
n
g
r
e
s
s
o
n
e
l
l
a
d
i
r
e
c
t
o
r
y
"
/
h
o
m
e
/
p
i
e
r
o
/
c
l
o
u
d
b
i
o
l
i
n
u
x
/
d
e
p
l
o
y
/
t
e
m
p
/
b
f
a
s
t
/
b
f
a
s
t
-
0.7.0
a
/
b
f
a
s
t
"
t
e
s
t
-
z
"
/
o
p
t
/
C
B
L
/
b
i
n
/
b
f
a
s
t
/
b
i
n
" || /
b
i
n
/
m
k
d
i
r
-
p
"
/
o
p
t
/
C
B
L
/
b
i
n
/
b
f
a
s
t
/
b
i
n
"
/
u
s
r
/
b
i
n
/
i
n
s
t
a
l
l
-
c 'b
f
a
s
t' '/
o
p
t
/
C
B
L
/
b
i
n
/
b
f
a
s
t
/
b
i
n
/
b
f
a
s
t' make[2]: Nessuna operazione da eseguire per "install-data-am
". make[2]: uscita dalla directory "/home/piero/cloudbiolinux/dep
l
o
y
/
t
e
m
p
/
b
f
a
s
t
/
b
f
a
s
t
-
0.7.0
a
/
b
f
a
s
t
"
m
a
k
e
[
1
]: u
s
c
i
t
a
d
a
l
l
a
d
i
r
e
c
t
o
r
y
"
/
h
o
m
e
/
p
i
e
r
o
/
c
l
o
u
d
b
i
o
l
i
n
u
x
/
d
e
p
l
o
y
/
t
e
m
p
/
b
f
a
s
t
/
b
f
a
s
t
-
0.7.0
a
/
b
f
a
s
t
"
M
a
k
i
n
g
i
n
s
t
a
l
l
i
n
b
u
t
i
l
m
a
k
e
[
1
]: i
n
g
r
e
s
s
o
n
e
l
l
a
d
i
r
e
c
t
o
r
y
"
/
h
o
m
e
/
p
i
e
r
o
/
c
l
o
u
d
b
i
o
l
i
n
u
x
/
d
e
p
l
o
y
/
t
e
m
p
/
b
f
a
s
t
/
b
f
a
s
t
-
0.7.0
a
/
b
u
t
i
l
"
m
a
k
e
[
2
]: i
n
g
r
e
s
s
o
n
e
l
l
a
d
i
r
e
c
t
o
r
y
"
/
h
o
m
e
/
p
i
e
r
o
/
c
l
o
u
d
b
i
o
l
i
n
u
x
/
d
e
p
l
o
y
/
t
e
m
p
/
b
f
a
s
t
/
b
f
a
s
t
-
0.7.0
a
/
b
u
t
i
l
"
t
e
s
t
-
z
"
/
o
p
t
/
C
B
L
/
b
i
n
/
b
f
a
s
t
/
b
i
n
" || /
b
i
n
/
m
k
d
i
r
-
p
"
/
o
p
t
/
C
B
L
/
b
i
n
/
b
f
a
s
t
/
b
i
n
"
/
u
s
r
/
b
i
n
/
i
n
s
t
a
l
l
-
c 'b
a
l
i
g
n
m
e
n
t
s
c
o
r
e
d
i
s
t
r
i
b
u
t
i
o
n' '/
o
p
t
/
C
B
L
/
b
i
n
/
b
f
a
s
t
/
b
i
n
/
b
a
l
i
g
n
m
e
n
t
s
c
o
r
e
d
i
s
t
r
i
b
u
t
i
o
n' /usr/bin/install -c 'balignsim' '/opt/CBL/bin/bfast/bin/balignsim' /usr/bin/install -c 'bevalsim' '/opt/CBL/bin/bfast/bin/bevalsim' /usr/bin/install -c 'bgeneratereads' '/opt/CBL/bin/bfast/bin/bgeneratereads' /usr/bin/install -c 'bindexdist' '/opt/CBL/bin/bfast/bin/bindexdist' /usr/bin/install -c 'bindexhist' '/opt/CBL/bin/bfast/bin/bindexhist' /usr/bin/install -c 'bmfmerge' '/opt/CBL/bin/bfast/bin/bmfmerge' /usr/bin/install -c 'brepeat' '/opt/CBL/bin/bfast/bin/brepeat' /usr/bin/install -c 'btestindexes' '/opt/CBL/bin/bfast/bin/btestindexes' make[2]: Nessuna operazione da eseguire per "install-data-am". make[2]: uscita dalla directory "/home/piero/cloudbiolinux/deploy/temp/bfast/bfast-0.7.0a/butil" make[1]: uscita dalla directory "/home/piero/cloudbiolinux/deploy/temp/bfast/bfast-0.7.0a/butil" Making install in scripts make[1]: ingresso nella directory "/home/piero/cloudbiolinux/deploy/temp/bfast/bfast-0.7.0a/scripts" make[2]: ingresso nella directory "/home/piero/cloudbiolinux/deploy/temp/bfast/bfast-0.7.0a/scripts" test -z "/opt/CBL/bin/bfast/bin" || /bin/mkdir -p "/opt/CBL/bin/bfast/bin" /usr/bin/install -c 'solid2fastq' '/opt/CBL/bin/bfast/bin/solid2fastq' test -z "/opt/CBL/bin/bfast/bin" || /bin/mkdir -p "/opt/CBL/bin/bfast/bin" /usr/bin/install -c 'bfast.resubmit.pl' '/opt/CBL/bin/bfast/bin/bfast.resubmit.pl' /usr/bin/install -c 'bfast.submit.pl' '/opt/CBL/bin/bfast/bin/bfast.submit.pl' /usr/bin/install -c 'ill2fastq.pl' '/opt/CBL/bin/bfast/bin/ill2fastq.pl' make[2]: Nessuna operazione da eseguire per "install-data-am". make[2]: uscita dalla directory "/home/piero/cloudbiolinux/deploy/temp/bfast/bfast-0.7.0a/scripts" make[1]: uscita dalla directory "/home/piero/cloudbiolinux/deploy/temp/bfast/bfast-0.7.0a/scripts" Making install in tests make[2]: Nessuna operazione da eseguire per "install-data-am". make[2]: uscita dalla directory "/home/piero/cloudbiolinux/deploy/temp/bfast/bfast-0.7.0a/scripts" make[1]: uscita dala directory "/home/piero/cloudbiolinux/deploy/temp/bfast/bfast-0.7.0a/scripts"<br>Making install in tests<br>make[1]: ingresso nella directory "/home/piero/cloudbiolinux/deploy/temp/bfast/bfast-0.7.0a/tests"<br>m
                                                                                                  ======================== installation succesfully ========================== Copying documentation directory... ./<br>./README<br>./AUTHORS<br>./COPYING
       ./NEWS ./NLW5<br>./LICENSE
      ./ChangeLog ./INSTALL
```
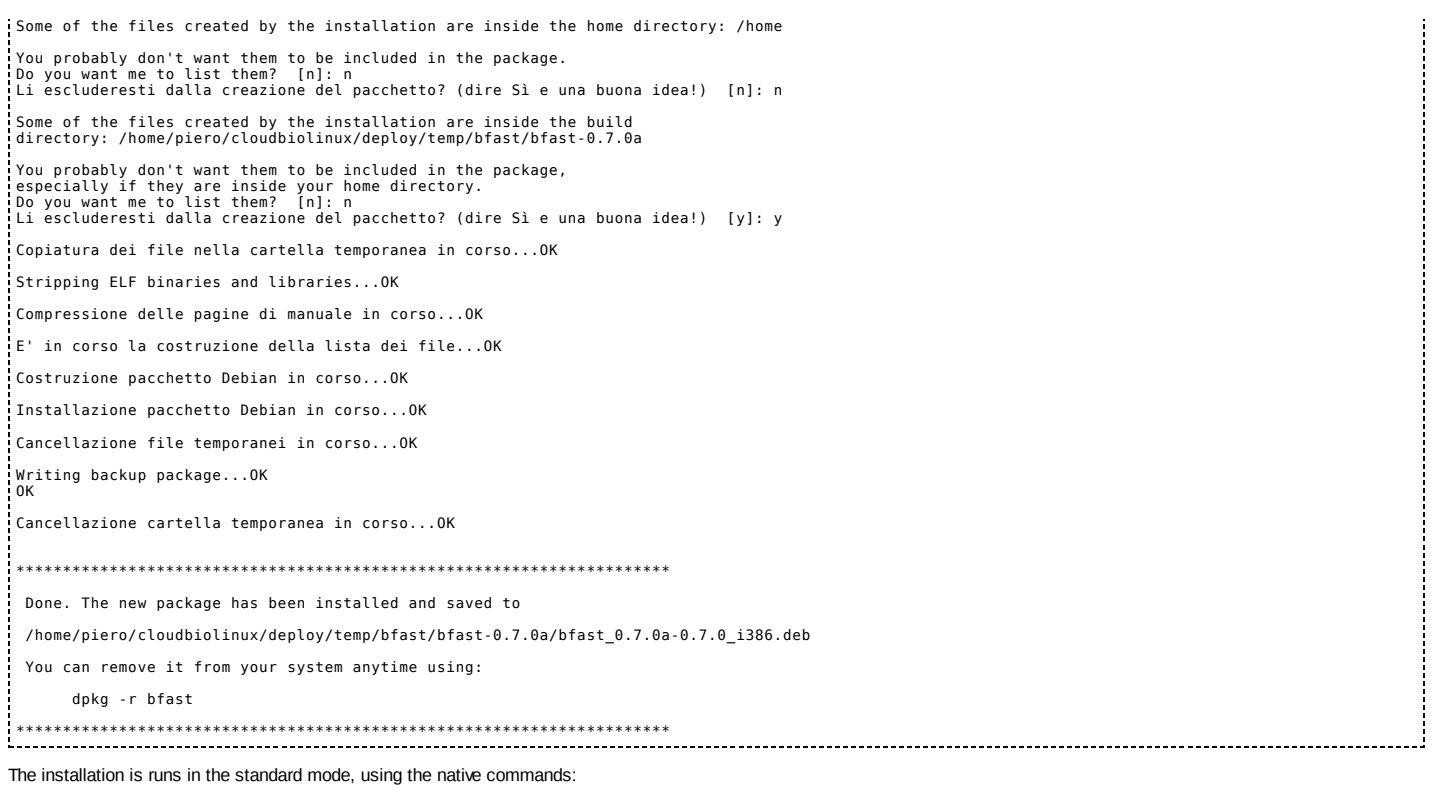

- **dpkg** for \*.deb packages
- **rpm** for \*.rpm packages
- **installpkg** for \*.tgz packages

lf you want to use **checkinstall** there should be a directive **install:** in the Makefile; therefore you must insert it when there is not.<br>You can insert it using the configuration files described above config/configcustom/

To identify the **custompackages** installed via **checkinstall** was used the information *customcbl* (stored in the field **Section:** through the option **–pkggroup** and written at the beginning of the *Description*).

Example of a single package:

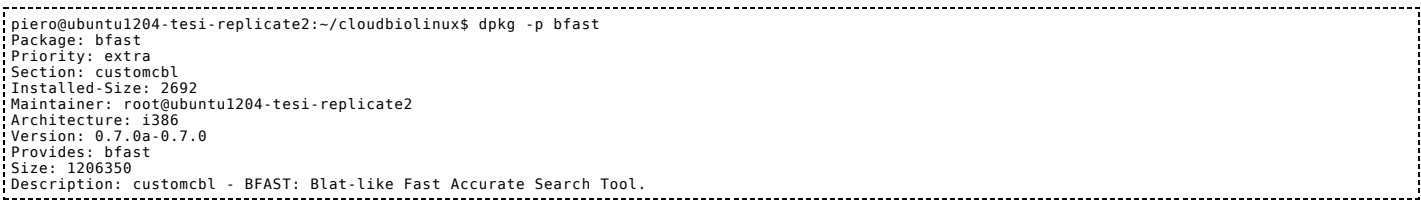

and a partial list of custom-packages installed:

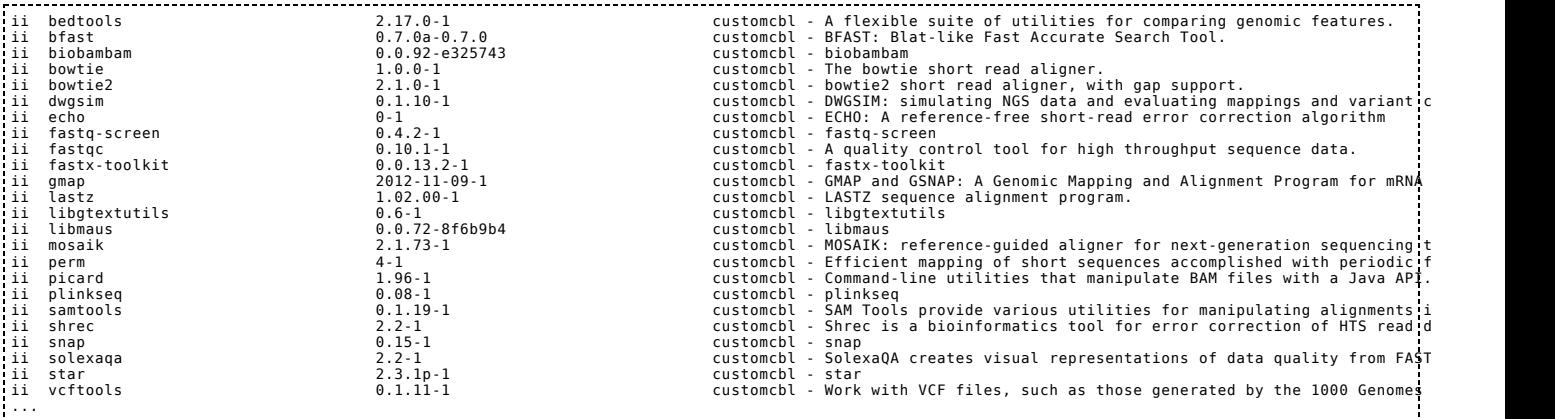

# 4. logging

The installation of CBL environment *viafabric* sometimes stops when an error occurs.

To avoid repeating each time the installation process, and especially to try to make it executable in *unattended mode*, I have implemented a system of error handling that ensures that the installation can continue, with the ability to check later what were the problems occurred during the deployment process.

For these reason I have implemented already at this early stage of developement, a logging system that allows you to monitor the several stages of the deployment process, so you can correct the errors that have occurred.

I have implemented a two-levels log:

1. configuration logging (deploy/[check | buildaptfile] )

A first level of log allows you to monitor the preparation of the CBL environment, so you can see any abnormalities that can be found in the deployment process. In particular we can see this in two steps:

**deploy/check/**: after the execution of the script check\_package\_available.sh some lists are created, and in these lists you can see what packages are or are not available for the installation:

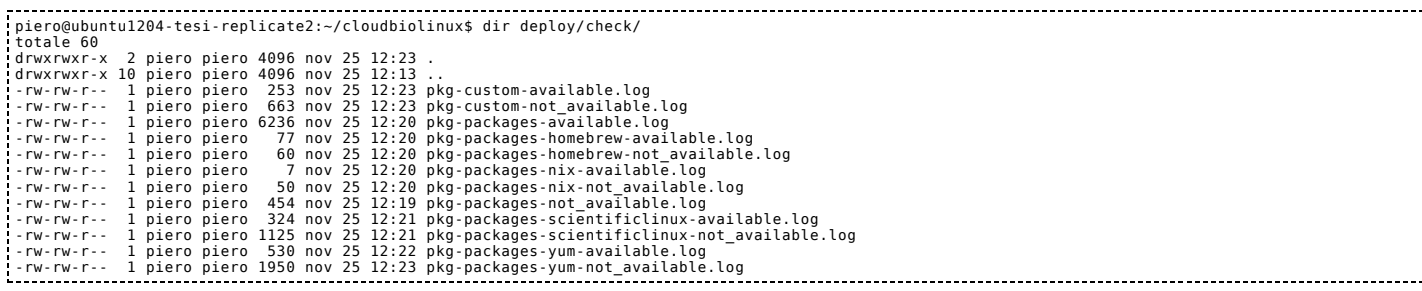

## **deploy/builtaptfile/**: after the execution of the script **built apt file.sh** two lists are created;

one of these lists (*grouplist\_to\_install.txt*) contains the packages to be installed

and the other (*grouplist\_not\_to\_install.txt*) the packages will not be installed, because it does not belonging to the *groups* that are included in the file *clonecbl/cloudbiolinux/config/main.yaml* (downloaded from *git clone* <git://github.com/chapmanb/cloudbiolinux.git> [git://github.com/chapmanb/cloudbiolinux.git]):

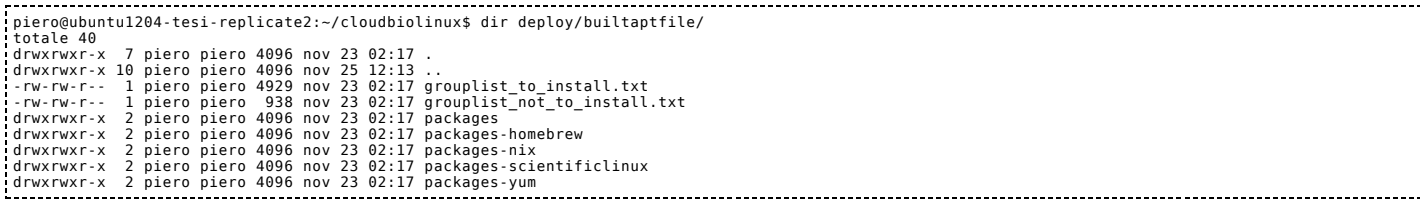

# 2. deployment logging (deploy/log)

Each script creates a subdirectory with the same name of the script into directory *deploy/log/* :

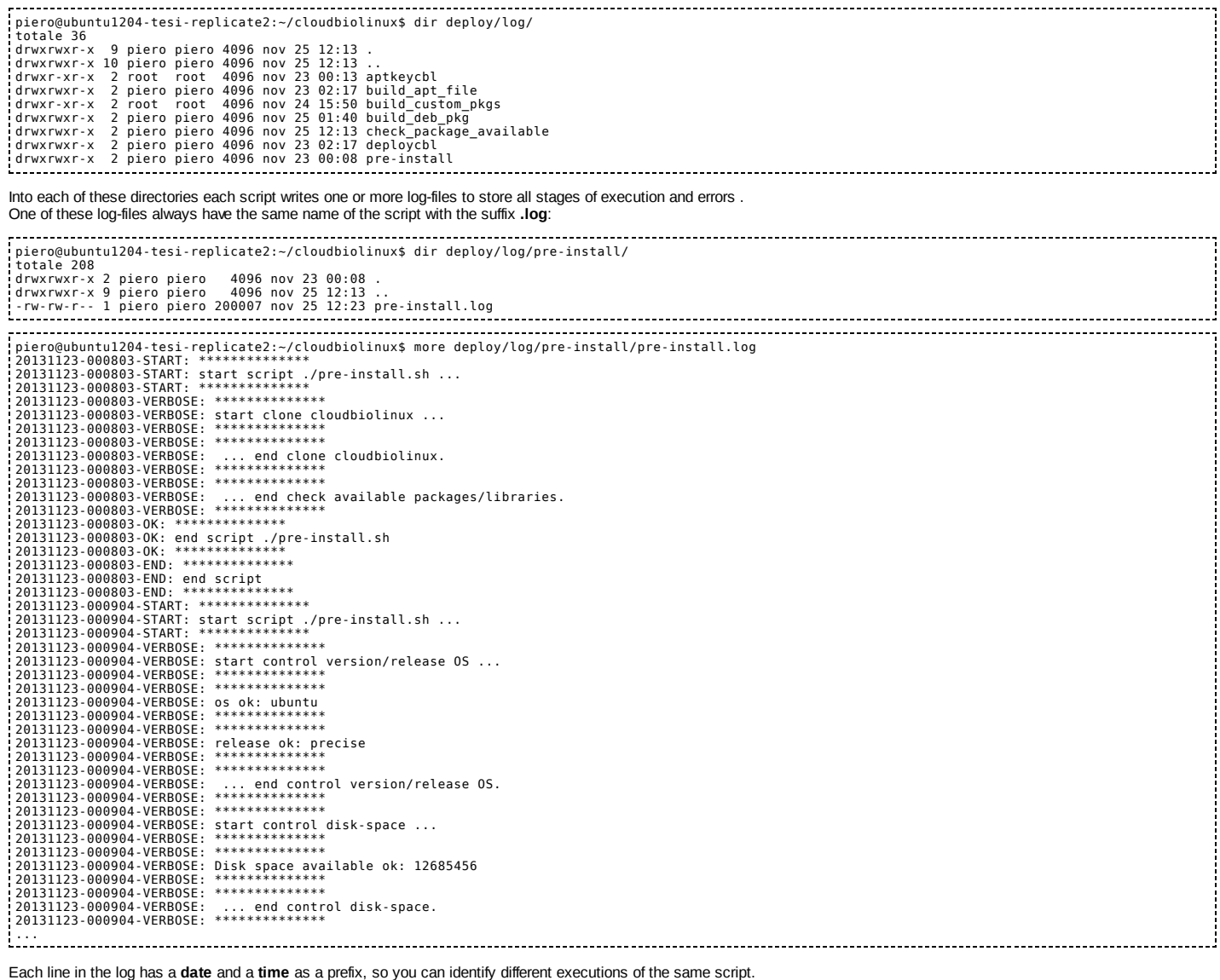

In addition, there is a line that identifies the beginning of the script:

20131123-000904-START: start script ./pre-install.sh ... 20131123-000904-START: \*\*\*\*\*\*\*\*\*\*\*\*\*\* ... and a line the identifies the end of the script: ...<br>20131125-122341-OK: \*\*\*\*\*\*\*\*\*\*\*\*\*\*<br>20131125-122341-OK: end script ./pre-install.sh<br>20131125-122341-END: \*\*\*\*\*\*\*\*\*\*\*\*\*\*\*<br>20131125-122341-END: \*\*\*\*\*\*\*\*\*\*\*\*\*\* 20131125-122341-END: end script 20131125-122341-END: \*\*\*\*\*\*\*\*\*\*\*\*\*\* In some cases there are specific log-files with details of the deployment stages For example the script that install **custom-packages** writes a specific log file for each package, which contains the detail of the building and installation: piero@ubuntu1204-tesi-replicate2:~/cloudbiolinux\$ dir deploy/log/build\_deb\_pkg/ totale 8500<br>drwxrwxr-x 2 piero piero<br>drwxrwxr-x 2 piero piero<br>-rw-r--r-- 1 root root<br>-rw-r--r-- 1 root root<br>-rw-r--r-- 1 root root<br>-rw-r--r-- 1 root root drwxrwxr-x 2 piero piero 4096 nov 25 01:40<br>- drwxrwxr-x 9 piero piero 4096 nov 25 01:40<br>- rw-r--r-- 1 root root 21568 nov 24 17:04 abyss<br>- rw-r--r-- 1 root root 2058 nov 24 16:23 bamutul-1.0.7<br>- rw-r--r-- 1 root root 99281 -rw-rv-- - I root root<br>-rw-rv-r-- 1 piero piero<br>-rw-r--r-- 1 root root<br>-rw-r--r-- 1 root root<br>-rw-r--r-- 1 root root<br>-rw-r--r-- 1 root root<br>-rw-r--r-- 1 root root pierroeubuntul284-tesi (replicate)://toudubiolinuxs less deploy/log/bulld\_deb\_pkg/bfast<br>20131123-11396-START: Assegnation with their transitions of the control of the control of the control of the control of the control of 0K .......... .......... .......... .......... .......... 2% 222K 11s 50K .......... .......... .......... .......... .......... 4% 585K 7s 100K .......... .......... .......... .......... .......... 6% 710K 6s ... 2250K .......... .......... .......... .......... .......... 95% 433K 4s 2300K .......... .......... .......... .......... .......... 97% 395K 2s 2350K .......... .......... .......... .......... ......... 100% 493K=85s 2013-11-25 12:01:28 (28,1 KB/s) - "bfast-0.7.0a.tar.gz" salvato [2456617/2456617] 20131125-115956-VERBOSE: \*\*\*\*\*\*\*\*\*\*\*\*\*\* 20131125-115956-VERBOSE: estrazione in corso ... 20131125-115956-VERBOSE: \*\*\*\*\*\*\*\*\*\*\*\*\*\* bfast-0.7.0a/ bfast-0.7.0a/aclocal.m4 bfast-0.7.0a/AUTHORS<br>bfast-0.7.0a/autogen.sh<br>bfast-0.7.0a/bfast/<br>bfast-0.7.0a/butil/<br>bfast-0.7.0a/ChangeLog ...<br>0031125-115956-VERBOSE: \*\*\* non esiste Makefile, controllo configure ...<br>20131125-115956-VERBOSE: \*\*\*\*\*\*\*\*\*\*\*\*\*\*\*<br>20131125-115956-VERBOSE: \*\*\*\*\*\*\*\*\*\*\*\*\*\*\*\*<br>20131125-115956-VERBOSE: pkg: bfast<br>20131125-115956-VERBOSE: \* 20131125-115956-VERBOSE: auto-apt -y run ./configure --prefix=/opt/CBL/bin/bfast<br>20131125-115956-VERBOSE: \*\*\*\*\*\*\*\*\*\*\*\*<br>Entering auto-apt mode: ./configure --prefix=/opt/CBL/bin/bfast<br>Exit the command to leave auto-apt mode ...<br>checking for fontl.h... yes<br>checking for inline... inline<br>configure: creating ./Config.status<br>config.status: creating bMakefile<br>config.status: creating butil/Makefile<br>config.status: creating butil/Makefile<br>config.statu 20131125-115956-VERBOSE: compile make ... sudo:<br>20131125-115956-VERBOSE: \*\*\*\*\*\*\*\*\*\*\*\*\*\*<br>20131125-115956-VERBOSE: \*\*\*\*\*\*\*\*\*\*\*\*\*\* 20131125-115956-VERBOSE: sudo auto-apt -y run make 20131125-115956-VERBOSE: \*\*\*\*\*\*\*\*\*\*\*\*\*\*

```
.<br>Entering auto-apt mode: make<br>Exit the command to leave auto-apt mode.
 Exit the command to leave auto-apt mode.<br>make all-recursive<br>Making all in bfast<br>Making all in bfast<br>make[2]: ingresso nella directory "/home/piero/cloudbiolinux/deploy/temp/bfast/bfast-0.7.0a/bfast"<br>make[2]: ingresso nell
 ...
depbase=`echo solid2fastq.o | sed 's|[^/]*$|.deps/&|;s|\.o$||'`;\
gcc -DHAVE_CONFIG_H -I. -I.. -Wall -g -O2 -pthread -MT solid2fastq.o -MD -MP -MF $depbase.Tpo -c -o solid2fastq.o solid2fastq.c &&\
mv -f $depbase.Tpo $depbase.Po
gcc -Wall -g -O2 -pthread -o solid2fastq ../bfast/BError.o ../bfast/RGIndex.o ../bfast/BLib.o ../bfast/RGBinary.o ../bfast/RGRanges.o ../bfast/RGMatch.o ../bfast/aflib.o solid2fastq.o -lm -lbz2 -lz
make[2]: uscita dalla directory "/home/piero/cloudbiolinux/deploy/temp/bfast/bfast-0.7.0a/scripts"
Making all in tests
make[2]: ingresso nella directory "/home/piero/cloudbiolinux/deploy/temp/bfast/bfast-0.7.0a/tests"
make[2]: Nessuna operazione da eseguire per "all".
make[2]: uscita dalla directory "/home/piero/cloudbiolinux/deploy/temp/bfast/bfast-0.7.0a/tests"
make[2]: ingresso nella directory "/home/piero/cloudbiolinux/deploy/temp/bfast/bfast-0.7.0a"
make[2]: uscita dalla directory "/home/piero/cloudbiolinux/deploy/temp/bfast/bfast-0.7.0a"
make[1]: uscita dalla directory "/home/piero/cloudbiolinux/deploy/temp/bfast/bfast-0.7.0a"
20131125-115956-VERBOSE: **************
20131125-115956-VERBOSE: ...fatto
20131125-115956-VERBOSE: **************
20131125-115956-VERBOSE: **************
 20131125-115956-VERBOSE: pkg: bfast - version: 0.7.0a - subversion: 0.7.0<br>20131125-115956-VERBOSE: *************<br>20131125-115956-VERBOSE: **************<br>20131125-115956-VERBOSE: int<br>0131125-115956-VERBOSE: **************<br>.
 checkinstall 1.6.2, Copyright 2009 Felipe Eduardo Sanchez Diaz Duran
Questo software è rilasciato sotto i termini della licenza GNU GPL.
 The package documentation directory ./doc-pak does not exist.
Should I create a default set of package docs? [y]: y
Preparazione documentazione pacchetto in corso...OK
*****************************************
 **** Debian package creation selected ***
*****************************************
Il pacchetto verrà costruito con le seguenti caratteristiche:
 0 - Maintainer: [root@ubuntul204-tesi-replicate2 ]<br>1 - Summary: [Package created with checkinstall 1.6.2 ]<br>2 - Version: [0.7.0a ]<br>4 - Release: [0.7.0]<br>4 - Release: [0.7.0]<br>6 - License: [0.7.0]<br>6 - Croup: [CPL]<br>6 - Croup: [
Cancellazione file temporanei in corso...OK
Writing backup package...OK
OK
Cancellazione cartella temporanea in corso...OK
**********************************************************************
 Done. The new package has been installed and saved to
 /home/piero/cloudbiolinux/deploy/temp/bfast/bfast-0.7.0a/bfast_0.7.0a-0.7.0_i386.deb
 You can remove it from your system anytime using:
            dpkg -r bfast
  **********************************************************************
20131125-115956-VERBOSE: *****
 20131125-115956-VERBOSE: pkg: bfast
20131125-115956-VERBOSE: **************
```
## examples

Below you can see some examples that show the usefulness of the log. The installation of the custom-packages in Ubuntu 12.04 gave this result:

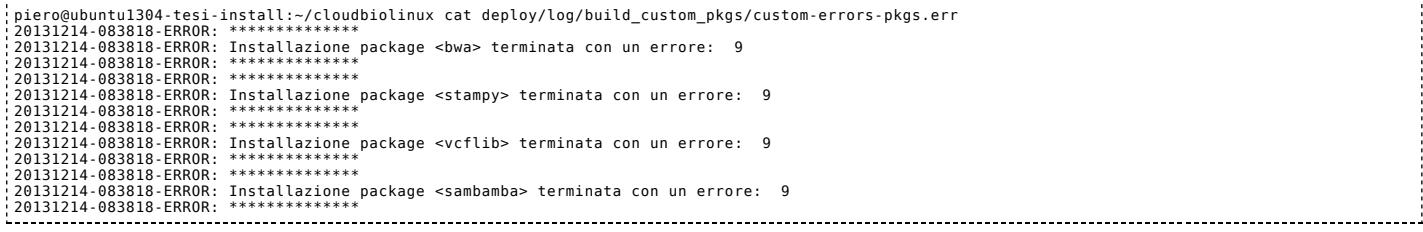

where the only packages not installed are those that require a 64-bit architecture (error code: 9)

## ubuntu 13.04 (raring)

Unlike of the installation of the **custom-packages** in Ubuntu 12.04, in this case we obtain this result:

piero@ubuntu1304·tesi-install:~/cloudbiolinux\$ cat deploy/log/build\_custom\_pkgs/custom-errors-pkgs.err<br>20131215-173843-ERROR: \*\*\*\*\*\*\*\*\*\*\*\*\*\*<br>20131215-173843-ERROR: Installazione package <stampy> terminata con un errore: 9 20131215-173843-ERROR: Installazione package <echo> terminata con un errore: 3 20131215-173843-ERROR: \*\*\*\*\*\*\*\*\*\*\*\*\*\*<br>20131215-173843-ERROR: \*\*\*\*\*\*\*\*\*\*\*\*\*\*<br>20131215-173843-ERROR: Installazione package <vcflib> terminata con un errore: 9

20131215-173843-ERROR: \*\*\*\*\*\*\*\*\*\*\*\*\*\* 20131215-173843-ERROR: \*\*\*\*\*\*\*\*\*\*\*\*\*\*<br>20131215-173843-ERROR: Installazione package <boost> terminata con un errore: 3<br>20131215-173843-ERROR: \*\*\*\*\*\*\*\*\*\*\*\*\*<br>20131215-173843-ERROR: \*\*\*\*\*\*\*\*\*\*\*\*\*\* 20131215-173843-ERROR: Installazione package <sambamba> terminata con un errore: 9 20131215-173843-ERROR: \*\*\*\*\*\*\*\*\*\*\*\*\*\*

We can see below the specific logs of the packages whose installation failed:

#### package **echo**:

piero@ubuntu1304-tesi-install:~/cloudbiolinux\$ cat deploy/log/build\_deb\_pkg/echo 20131215-174455-START: \*\*\*\*\*\*\*\*\*\*\*\*\*\* 20131215-174455-START: Assegnazione variabili pkg: echo... 20131215-174455-START: \*\*\*\*\*\*\*\*\*\*\*\*\*\* 20131215-174455-DEBUG: \*\*\*\*\*\*\*\*\*\*\*\*\*\* 20131215-174455-DEBUG: pkg: echo 20131215-174455-DEBUG: \*\*\*\*\*\*\*\*\*\*\*\*\*\* 20131215-174455-DEBUG: \*\*\*\*\*\*\*\*\*\*\*\*\*\* 20131215-174455-DEBUG: version: 1\_12 - 1 20131215-174455-DEBUG: \*\*\*\*\*\*\*\*\*\*\*\*\*\* 20131215-174455-DEBUG: \*\*\*\*\*\*\*\*\*\*\*\*\*\* 20131215-174455-DEBUG: distribution: ... sudo:<br>20131215-174455-VERBOSE: compile make ... sudo:<br>20131215-174455-VERBOSE: \*\*\*\*\*\*\*\*\*\*\*\*\*\*\*<br>Exit the command to leave auto-apt mode.<br>Exit the command to leave auto-apt mode.<br>4+ -c -Wall -03 DNASeq.cpp -o DNASeq.cpp 

package **boost**:

piero@ubuntu1304-tesi-install:~/cloudbiolinux\$ cat deploy/log/build\_deb\_pkg/boost 20131215-174528-START: \*\*\*\*\*\*\*\*\*\*\*\*\*\*<br>20131215-174528-START: Assegnazione variabili pkg: boost...<br>20131215-174528-START: \*\*\*\*\*\*\*\*\*\*\*\*\*\*<br>20131215-174528-DEBUG: \*\*\*\*\*\*\*\*\*\*\*\*\*\*<br>20131215-174528-DEBUG: \*\*\*\*\*\*\*\*\*\*\*\*\*\*\*<br>20131215-

20131215-174528-DEBUG; version: 1.49\_0 -1<br>
...Updating 23 targets...<br>
...Updating 23 targets...<br>
...Updating 23 targets...<br>
...Updating 23 targets...<br>
...Updating 23 targets...<br>
...Updating 23 targets...<br>
...Updating 23 ta g++" -ftemplate-depth-128 -03 -finline-functions -Wno-inline -Wall -pthread -fPIC -Wno-long-long -DBOOST\_ALL\_NO\_LIB=1 -DBOOST\_THREAD\_BUILD\_DLL=1 -...Tailed gcc.compile.c++ bin.v2/libs/thread/bulid/gcc-4.7/release/threading-multi/pthread/buted....<br>stipped pbin.v2/libs/thread/bulid/gcc-4.7/release/threading-multi/pthread/buled/cnc-8.<br>...stipped pbin.v2/libs/thread/bul

./boost/thread/xtime.hpp: In function 'int xtime\_get(xtime\*, int)':<br>./boost/thread/xtime.hpp:73:40: error: 'get\_system\_time' was not declared in this scope<br>./boost/thread/xtime.hpp:73:40: note: suggested alternative:<br>In fi "g++" -ftemplate-depth-128 -03 -finline-functions -Wno-inline -Wall -pthread -Wno-long-long -DB00ST\_ALL\_NO\_LIB=1 -DB00ST\_THREAD\_BUILD\_LIB=1 -DB00\$T ...failed gcc.compile.c++ bin.v2/libs/thread/build/gcc-4.7/release/link-static/threading-multi/pthread/thread.o<br>gcc.compile.c++ bin.v2/libs/thread/build/gcc-4.7/release/link-static/threading-multi/pthread/once.o<br>...skipped ...failed updating 2 targets...<br>...skipped 6 targets...<br>...updated 15 targets...<br>make: \*\*\* [all] Error 1<br>20131215-174528-VERBOSE: \*\*\*\*\*\*\*\*\*\*\*\*\*\*\*<br>... 

# 5. About CBL packages

In the deployment process described above, as the last step, we compared the versions of installed packages with those stored in the reference files:<br>**clonecbl/cloudbiolinux/manifest/\*.yaml**(downloaded-from-git-clone-git:/

This comparison often shows a high number of differences.

This is not surprising, when you consider that the files stored in *clonecbl/cloudbiolinux/manifest/\*.yaml* are quite static, because they are created when a new release of an image of AWS is created, and this will not change until the next release: the version of packages in a new release, it's already old when they are created.

But when you create a new machine (phisical or virtual), if the installation is not done through the cloning of a referenced machine (for example the last version of AWS), the installing of the packages (that can be done in a several ways) will always have differences, due to the normal evolution of the packages of a specific distribution:

- because the the packages are upgraded (for changes, for security upgrade, and so on)
- when the OS has a different release (for raringexample, Ubuntu 12.04, 12.10, 13.04 etc.)
- when the OS has a different distributions (for example, debian, ubuntu, centOS)
- …

For these reasons it might be useful a different organization of the referenced packages:

- to distinguish between **packagesbase** and **packagesCBL**, where:
	- **packagesbase** identify the packages that are parts of the installed distribution (*generic or system* packages), but that are not directly related to the CBL environment they are generally installable in the native mode from repository of the distribution
	- **packages-CBL** are the packages directly related to the CBL environment
		- they are packages installable both in *native* mode and in *custom* mode
		- an example is the list on: http://nebc.nerc.ac.uk/tools/bio-linux/package-list [http://nebc.nerc.ac.uk/tools/bio-linux/package-list]
- identify these packages in different ways
	- **packagesbase**: you don't specify only a particular version, but the *minor* version supported ( **>= \$VERSION**) for different distributions
	- **packages-CBL**: you must specify the supported versions

This division could be extended further, to identify the packages and the version of packages related to different distributions, both for **packagesbase**:

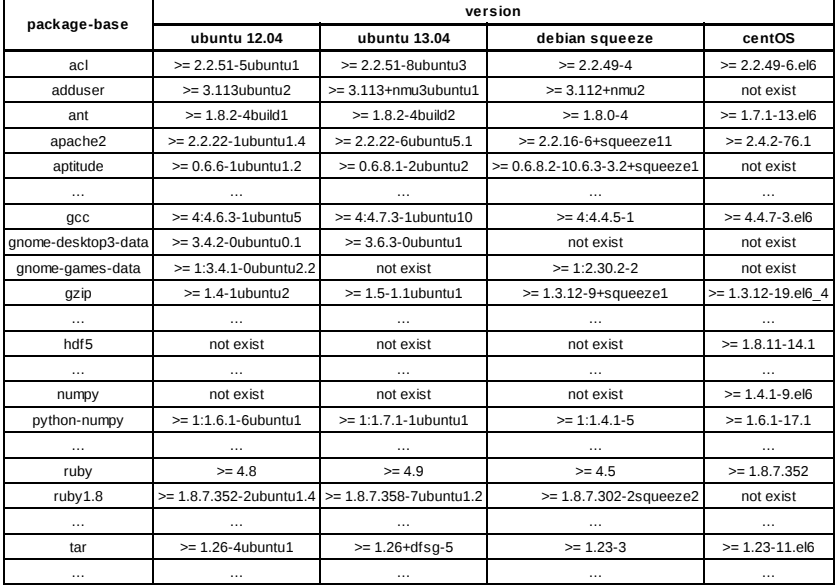

## and for **custompackages**:

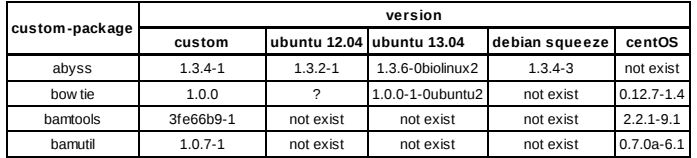

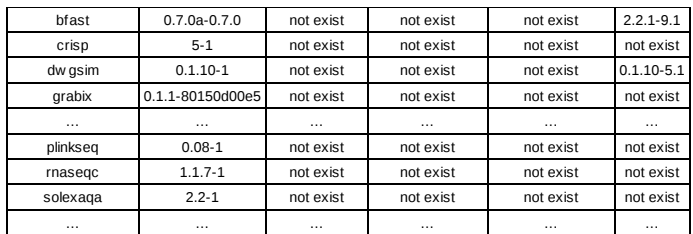

Although in the current **cloudbiolinux** environment exists a difference between the **packages** and **custompackages**, this is only related to the different method of installation.

What I think is useful to distinguish, is related to the **SCOPE** of the packages themselves:

for **packagesbase** I mean identify all those packages *standard* (*generic or system* packages) required to run the system (and that are not related with CBL environment); below you can see some of these packages:

- adduser
- ant
- $gcc$
- apache
- aptitude
- gnome
- gnome-games-data
- gzip
- $\cdot$  tar

…

while for **packagesCBL** I mean all those packages that are in some ways related to the CBL environment:

- which may be available from *standard repositories*:
	- $\blacksquare$ bio-linux-big-blast
	- $\blacksquare$ bio-linux-blast
	- $\blacksquare$ bio-linux-blixem
	- **bio-linux-clustal**
	- bwa
	- **bowtie**
	- …
- o from *custom* packages:
	- abyss
	- **beast**
	- **bfast**
	- bio4j
	- freebayes
	- gmap
	- **hydra**
	- lastz  $\bullet$  .  $\ldots$

This splitting might be useful for:

- identify exactly the context of CBL environment
- having a reference point for all developers who work in this context
- ensure a better way to monitor the evolutions of the environment, and keep the focus on the programs related to the CBL environment
- to give a different level of importance to the differences between the versions of the referencedpackages and those installed:
	- less importance whether related to **packagesbase**
	- greater importance if related to **packagesCBL**.

/usr/share/dokuwiki/data/pages/univ /tesi/attiv ita/manage\_pkgs\_custom.txt ∙ Ultima modif ica: 2013/12/15 20:43 da 127.0.0.1 Ad eccezione da dove è diversamente indicato, il contenuto di questo wiki è sotto la seguente licenza:Public Domain [\[http://creativecommons.org/licenses/publicdomain/\]](http://creativecommons.org/licenses/publicdomain/)